# Smart Control of 2-Degree of Freedom Helicopters

by

Glenn Janiak and Ken Vonckx Advisor: Dr. Suruz Miah

Electrical and Computer Engineering Department Caterpillar College of Engineering and Technology Bradley University

© Glenn Janiak and Ken Vonckx, Peoria, Illinois, 2019

#### Abstract

This project proposes a modular and cost-effective smart real-time motion control framework for a group of two degrees of freedom (2-DOF) helicopters. The helicoptersare controlled by a mobile device which sends position signals over a wireless network to a microcontroller. The microcontroller uses control algorithms to determine the amount of voltage to apply to DC motors. This project tests and compares three control algorithms, LQR, LQG, and ADP as well as theorizes possible methods to improve the control in future projects.

#### Acknowledgements

Special Thanks to Andrew Fandel, Anthony Birge, and Dr. Suruz Miah for their work with Machine Learning on a 2-DOF Helicopter.

Thanks to Mr. Christopher Mattus for his assistance in setting up our lab environment.

Thank you to everyone else who helped make this project possible and sucessful.

#### Dedication

This is dedicated to our loved ones and friends who supported us through our time working on this project.

# Table of Contents

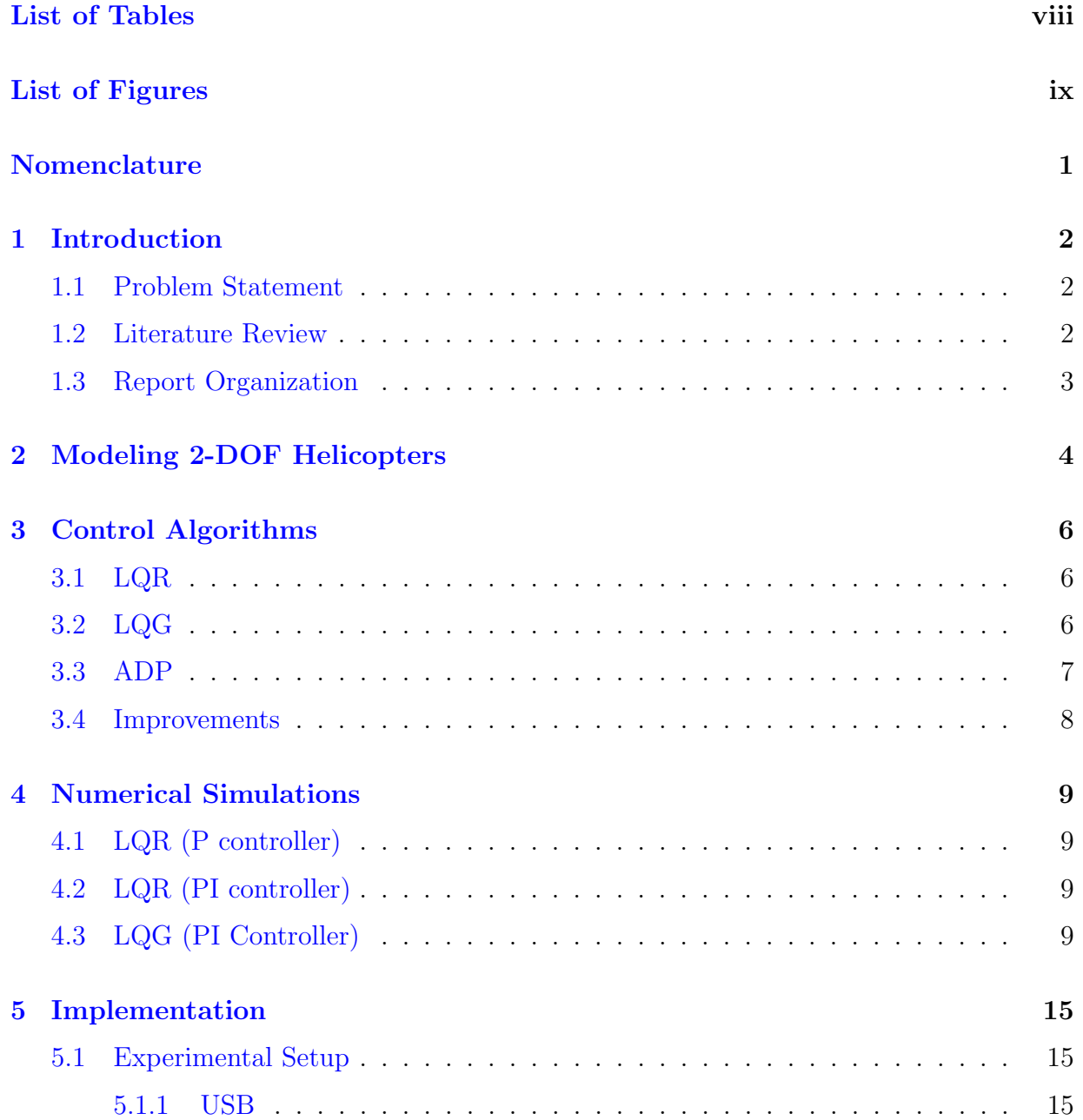

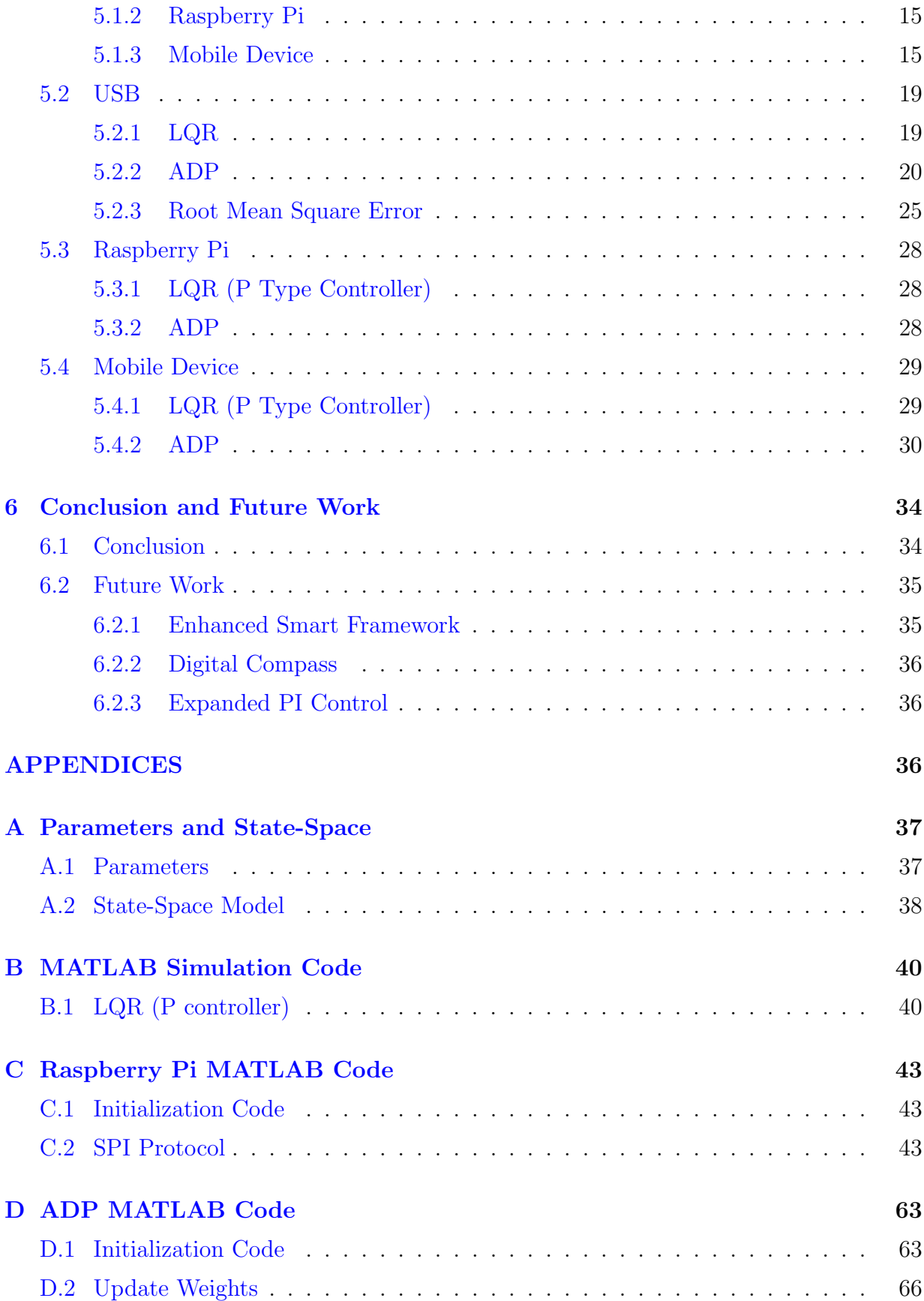

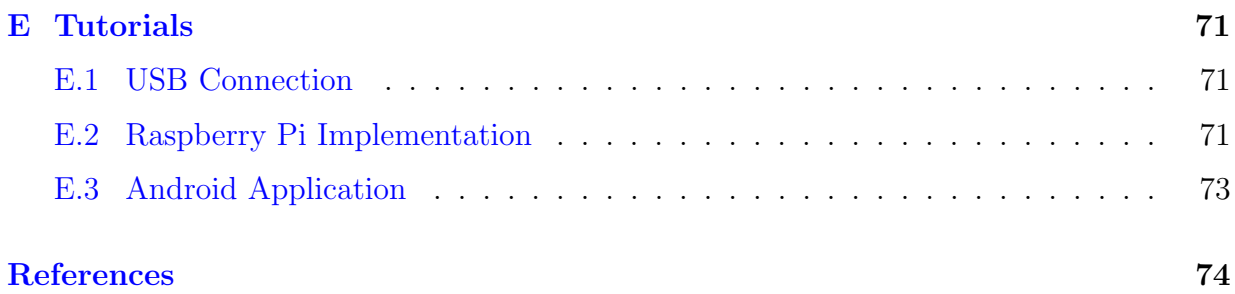

# <span id="page-7-0"></span>List of Tables

- [5.1 Root mean squared error and improvement for LQR P and PI controller](#page-35-0) . 26
- [5.2 Root mean squared error and improvement for LQR P and ADP P controller](#page-35-1) 26

# <span id="page-8-0"></span>List of Figures

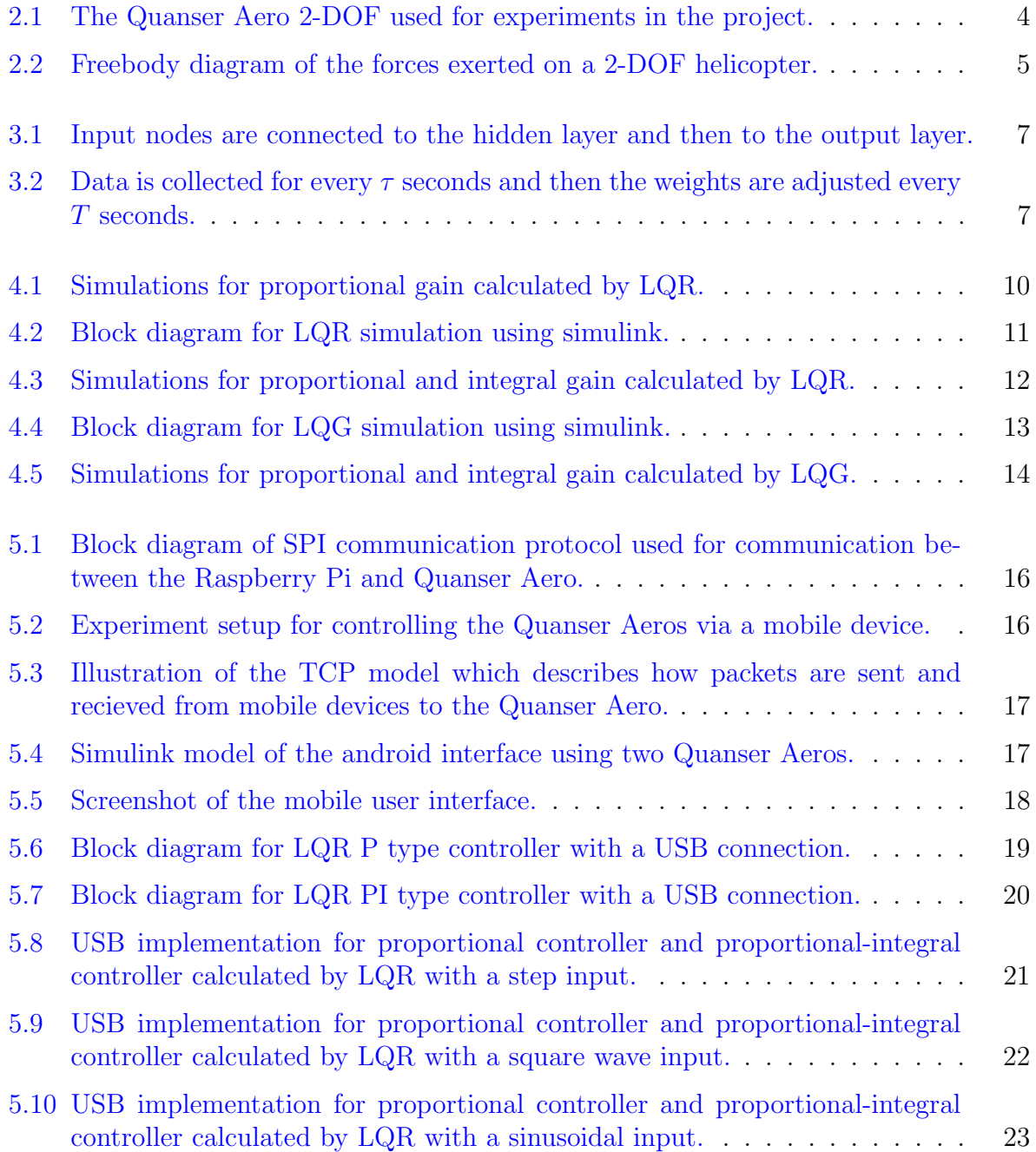

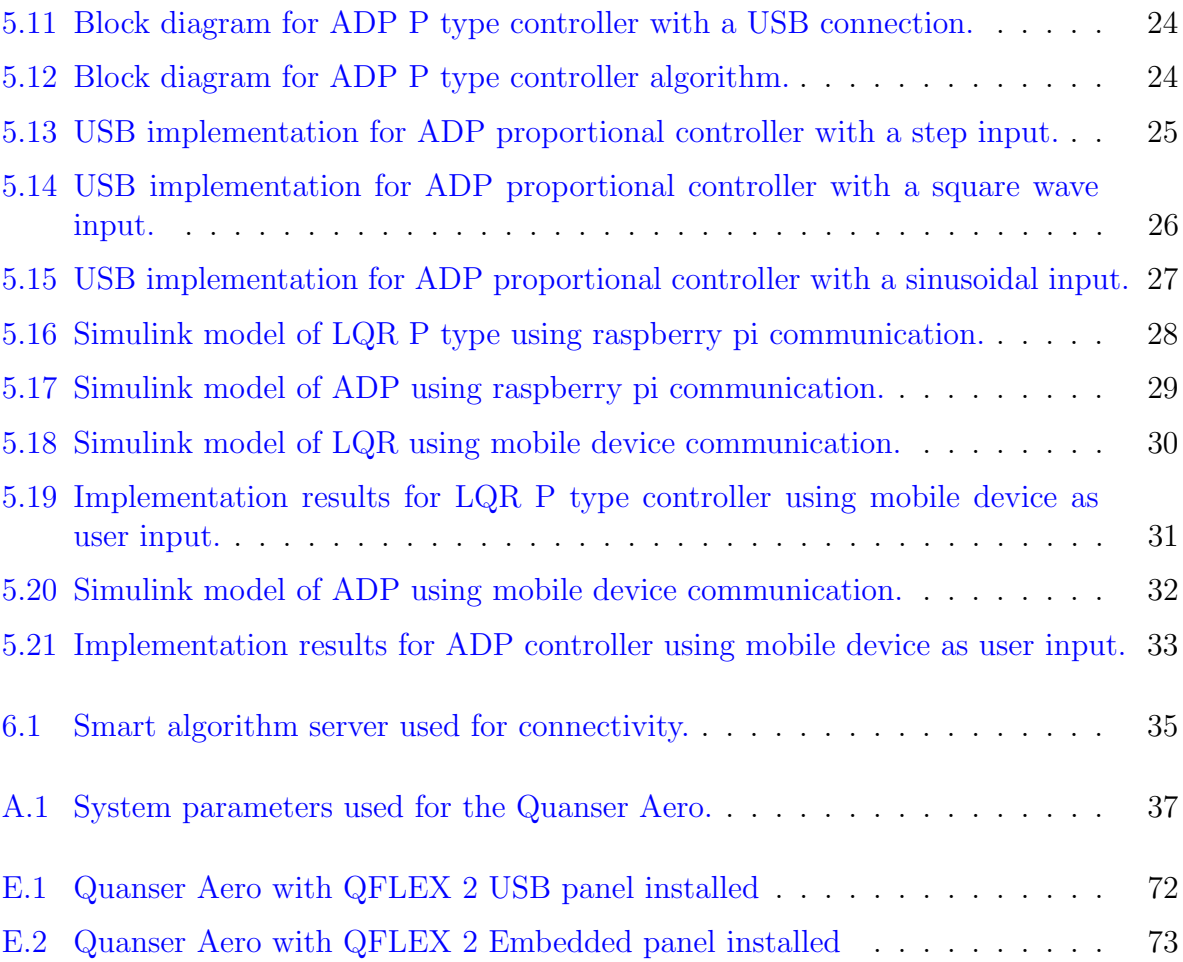

#### <span id="page-10-0"></span>Abbreviations

- 2-DOF 2 Degrees-Of-Freedom
- ADP Approximate Dynamic Programming
- LQG Linear Quadratic Gaussian
- LQR Linear Quadratic Regulator
- RMSE Root Mean Square Error
- SPI Serial Peripheral Interface
- TCP Transmission Control Protocol
- UDP User Datagram Protocol
- USB Universal Serial Bus

#### Mathematical Symbols

- $D_p$  viscous damping of the pitch axis
- $D_y$  viscous damping of the yaw axis
- $J_p$  moment of inertia about pitch axis
- $J_y$  moment of inertia about yaw axis
- $K_{sp}$  stiffness of the axes
- $K_{pp}$  pitch motor thrust constant
- $K_{py}$  thrust constant acting on the pitch angle from the yaw motor
- $K_{yp}$  thrust constant acting on yaw angle from pitch motor
- $K_{yy}$  yaw motor thrust constant

# <span id="page-11-0"></span>Introduction

### <span id="page-11-1"></span>1.1 Problem Statement

Helicopters are of a paramount importance as they are used in many civilian and military applications due to their ability for vertical take-off and landing. To enable their use in such applications, intensive research has been conducted to date since helicopters involve complex nonlinear dynamics. Most of the work on helicopter based research requires dedicated computers for controlling their motion to specific configurations and resistant to turbulent conditions. Such methods are expensive and time-consuming to develop. Implementation of motion control techniques using cost-effective hardware is still a challenge.

In this project, we are proposing an algorithm for smart control of a team of two degreeof freedom (two-DOF) helicopters using conventional motion control in cooperation with machine learning techniques where a user will be able to configure helicopters from any initial position. Even though conventional techniques have been tested with simple platforms in the literature, the current project employs conventional motion control strategies in cooperation with machine learning technique (reinforcement learning, for instance) for a team of helicopters as well as introducing user control via mobile devices. This project is expected to encourage research in this area as well as serve as an educational tool in teaching environments.

#### <span id="page-11-2"></span>1.2 Literature Review

Our project requires a great deal of research as some of our tasks have not been attempted before. As a result, we have examined research papers, work complete by other projects at Bradley University, and documentation/teaching materials from Quanser Inc.

Among the major challenges in developing unmanned systems is to implement a modular, cost-effective, and robust teleoperation system, where the motion of a group of helicopters is controlled by mobile devices. In some cases, computer simulations are conducted to reveal the performance control structures of a 2-DOF helicopter [\[7\]](#page-84-1). A large body of research has been conducted in the literature to focus on developing different control structures, such as linear-quadratic regulators (LQR)/Gaussian (LQG), sliding-mode controls (SMC), and advance nonlinear controls, that are specifically applied to 2-DOF helicopters. See  $[8, 1]$  $[8, 1]$ , for example, and some references therein. Furthermore, soft-computing tools, such as fuzzy-logic, neural networks, and a few combinations of them are employed for controlling the motion of a 2-DOF helicopter  $[2, 6, 4, 5]$  $[2, 6, 4, 5]$  $[2, 6, 4, 5]$  $[2, 6, 4, 5]$  $[2, 6, 4, 5]$  $[2, 6, 4, 5]$ .

The documentation of Quanser  $AERO<sup>1</sup>$  $AERO<sup>1</sup>$  $AERO<sup>1</sup>$  employs LQR and LQG motion control techniques for teaching purposes. This involves creating a linearized system model to calculate the LQR state-feedback gain. A model reference adaptive control (MARC) scheme using Lyapunov functions has been used by [\[8\]](#page-84-2) for adaptive motion control of a 2-DOF helicopter. SMC is a nonlinear control technique to drive the system states onto a surface in the state space. This method has been used by  $[1]$ . Fuzzy-logic controllers use an inference engine to produce an output as used in  $[2, 6]$  $[2, 6]$ . The ADP technique does not rely on knowledge of the system model. Instead, it uses data to reconstruct the states as preformed by  $[4]$ . Authors in [\[5\]](#page-84-7) used high order neural networks (HONN) to approximate non-linearities in the system model.

As can be noticed, most of the motion control techniques are either tested using computer simulations or use dedicated computational platforms, that may not be modular and/or cost-effective, for developing motion control algorithms. This is due to the fact that the aforementioned techniques are mainly to propose novel motion control techniques and not focused on hardware implementation platforms. Therefore, the current work considers implementing a conventional motion control technique using modular and cost-effective hardware platforms in the context of a teleoperation system, where a human operator has the ability to control the motion of a team of helicopters using a smart mobile device.

## <span id="page-12-0"></span>1.3 Report Organization

This report is organised into 6 chapters. Chapter [1](#page-11-0) discusses what this project hopes to accomplish and what similar projects have completed. Chapter [2](#page-13-0) explains how to create a mathematical model for the system. Chapter [3](#page-15-0) provides a breif explanation of the control algorithms and architectures used. Chapter [4](#page-18-0) contains the results from our simulations. Chapter [5](#page-24-0) disucsses results from USB, Raspberry Pi, and Mobile Device implementation. Chapter [6](#page-43-0) concludes the paper and provides insight into future directions.

<span id="page-12-1"></span><sup>1</sup>See <https://www.quanser.com/> for details

# <span id="page-13-0"></span>Modeling 2-DOF Helicopters

The 2-DOF helicopter, Quanser Aero [manufactured by Quanser Inc. [\(https://www.quanser.com/\)](https://www.quanser.com/)], used in the current work can be configured as a dual-rotor helicopter that has a fixed base. The front rotor (horizontal to the ground) is configured to rotate about pitch axis and the

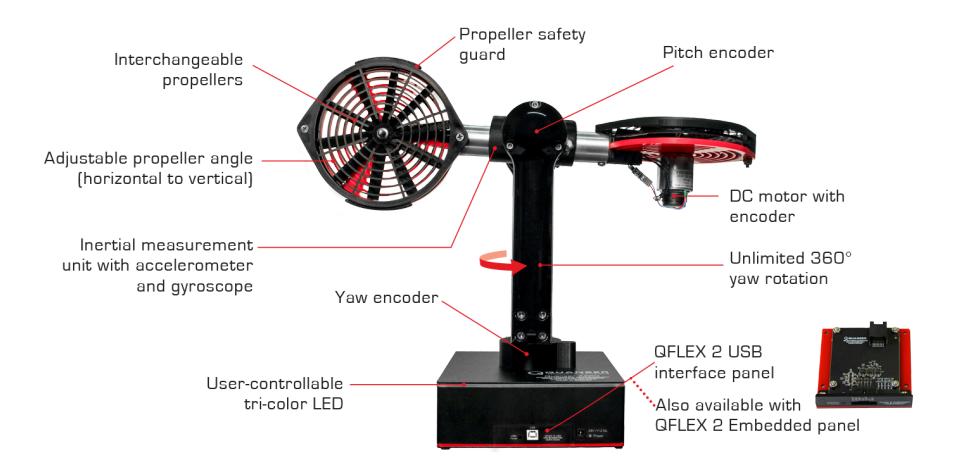

<span id="page-13-1"></span>Figure 2.1: The Quanser Aero 2-DOF used for experiments in the project.

tail rotor (parallel to vertical plane) is mounted to rotate about yaw axis. To measure the pitch  $(\theta)$  and yaw  $(\psi)$  angles, two position sensors (encoders) are mounted as shown in figure [2.1.](#page-13-1) For sake of simplicity in modeling 2-DOF helicopter, the dynamic coupling of the Quanser Aero is omitted due to high-efficiency rotors mounted on  $it^1$  $it^1$ . The main (tail) rotor is attached to the horizontal (vertical) propeller, which is rotated by applying input voltages to corresponding DC motors. Let  $v_p(v_y)$  denote the input voltage to pitch (yaw) DC motor and the state of the 2-DOF helicopter at time  $t \geq 0$  is denoted by  $\mathbf{x}^{T}(t) \equiv [\theta(t), \psi(t), \dot{\theta}(t), \dot{\psi}(t)],$  where  $\dot{\theta}(\dot{\psi})$  denote the rotational speed of the pitch (yaw). The free-body diagram of the 2-DOF helicopter is shown in figure [2.2,](#page-14-0)

where  $F_p(F_y)$  is force from the pitch (yaw) motor. If  $\mathbf{u}^T(t) \equiv [v_p(t), v_y(t)]$  denote the vector of the input voltages for DC motors at time  $t \geq 0$ , then the state-space model of

<span id="page-13-2"></span><sup>&</sup>lt;sup>1</sup>See Quanser Aero user manual for details.

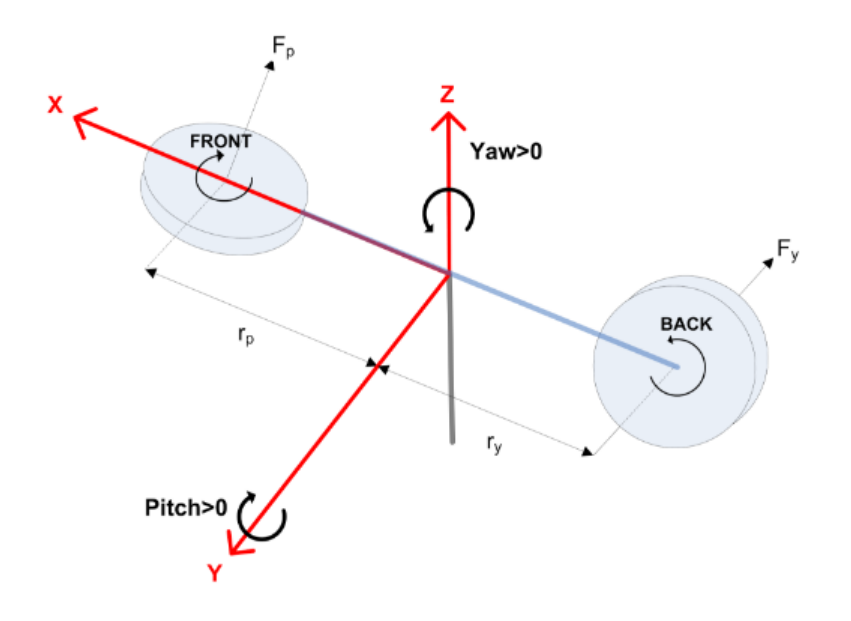

<span id="page-14-0"></span>Figure 2.2: Freebody diagram of the forces exerted on a 2-DOF helicopter.

the 2-DOF helicopter (Quanser Aero) is described by [\[3\]](#page-84-8):

$$
\dot{\mathbf{x}}(t) = \mathbf{A}\mathbf{x}(t) + \mathbf{B}\mathbf{u}(t), \text{ where}
$$
\n(2.1)

$$
\mathbf{A} = \begin{bmatrix} 0 & 0 & 1 & 0 \\ 0 & 0 & 0 & 1 \\ -\frac{K_{\rm sp}}{J_p} & 0 & -\frac{D_p}{J_p} & 0 \\ 0 & 0 & 0 & -\frac{D_y}{J_y} \end{bmatrix} \text{ and } \mathbf{B} = \begin{bmatrix} 0 & 0 \\ 0 & 0 \\ \frac{K_{\rm pp}}{J_p} & \frac{K_{\rm py}}{J_p} \\ \frac{K_{\rm yp}}{J_y} & \frac{K_{\rm yy}}{J_y} \end{bmatrix},
$$
(2.2)

with  $K_{sp}$ ,  $K_{pp}$ ,  $K_{yy}$ ,  $K_{yy}$ ,  $K_{yy}$ ,  $J_p$ ,  $J_y$ ,  $D_p$ , and  $D_y$  being the stiffness of the axes, pitch motor thrust constant, thrust constant acting on the pitch angle from the yaw motor, thrust constant acting on yaw angle from pitch motor, yaw motor thrust constant, moment of inertia about pitch axis, moment of inertia about yaw axis, viscous damping of the pitch axis, and viscous damping of the yaw axis, respectively.

In the context of a teleoperation system, a standard problem in controlling motion of states of a 2-DOF helicopter is to find optimal actuator commands  $\mathbf{u}^*(t) \equiv [v_p^*(t), v_y^*(t)]^T$ , such that it follows the command signal, which is the desired (reference) state  $\mathbf{x}^d$  =  $[\theta^d, \psi^d, 0, 0]^T$ , sent by the human operator through a mobile device.

## <span id="page-15-0"></span>Control Algorithms

This chapter discusses the three control algorithms used in the experiment. These are linear quadratic regulator (LQR), linear quadratic gaussian (LQG), and approximate dynamic programming (ADP).

#### <span id="page-15-1"></span>3.1 LQR

LQR is a optimal control algorithm that is used to calculate the control gain. After creating the system model

$$
\dot{x} = Ax + Bu \tag{3.1}
$$

use the state feedback law

$$
u = -Kx \tag{3.2}
$$

to minimize the quadratic cost function:

$$
J(u) = \int_0^\infty (x^T Q x + u^T R u + 2x^T N u) dt
$$
\n(3.3)

Find the solution  $S$  to the Riccati equation

$$
ATS + SA - (SB + N)R-1(BTS + NT) + Q = 0
$$
\n(3.4)

Calculate gain, K

$$
K = R^{-1}(B^T S + N^T)
$$
\n(3.5)

## <span id="page-15-2"></span>3.2 LQG

LQG utilizes gain calculated in LQR but it adds a Kalman filter to reduce external disturbances to the system.

### <span id="page-16-0"></span>3.3 ADP

ADP is a reienforcement learning approach. It utilizes the error of the state variables and feeds them into a hidden layer of neurons as shown in figure [3.1.](#page-16-1) Each of these neuron uses a quadratic activation function which is a function of error. The result of these nodes are mutiplied by a weight which is then sent to an output node where they are summed. This value is then used to calculate the control gain. While the system is running, the controller

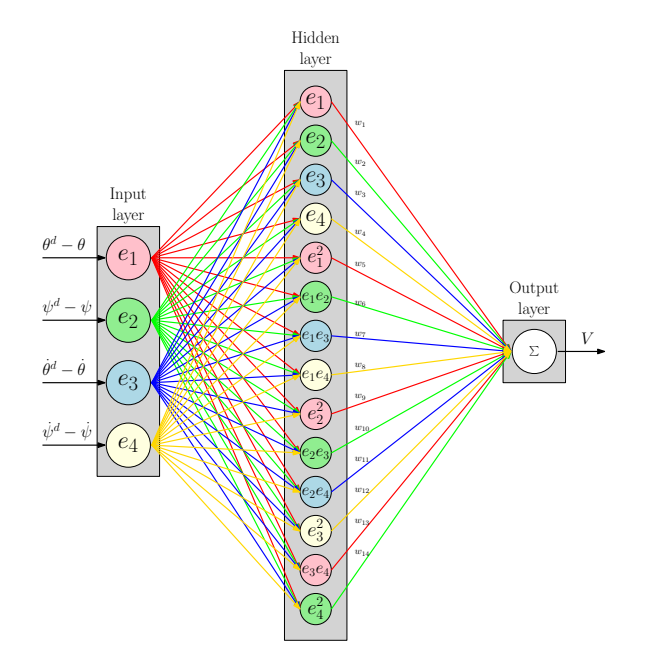

<span id="page-16-1"></span>Figure 3.1: Input nodes are connected to the hidden layer and then to the output layer.

is collects data every  $\tau$  seconds as shown in figure [3.2.](#page-16-2) After T seconds, the data is then fed back into the neural network where the weights are updated.

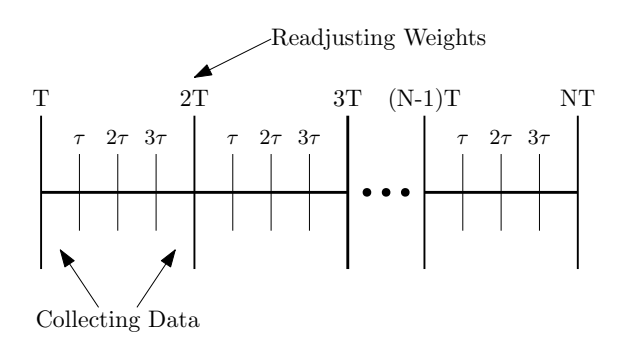

<span id="page-16-2"></span>Figure 3.2: Data is collected for every  $\tau$  seconds and then the weights are adjusted every T seconds.

## <span id="page-17-0"></span>3.4 Improvements

Most of these algorithms are typically implemented only using proportional gain which causes steady-state error to certain input signals in some systems. In our case, we experience steady-state error for a step input. To reduce this, the type of the controller needs to be increased by adding an integrator. We solve this problem by implementing a PI controller where LQR and ADP are used to find the optimal proportional and integral gain.

This is done by creating a new state varible to the system which will represent the integrated state. As a result, the A and B will need to be augmented matrix with different dimensions. This will also result in a different dimension of the K matrix. The K matrix will nedd to be seperated into proportional and integral gain.

## <span id="page-18-0"></span>Numerical Simulations

This chapter discusses the simulation results for the three control algorithms. These simulations are for the LQR P type LQR PI type, and LQG PI type controllers.

## <span id="page-18-1"></span>4.1 LQR (P controller)

Using MATLAB, we created a program, as seen in section [B.1,](#page-49-1) that calculates LQR for our helicopter and then uses differential equations to simulate the trajectory. Figure  $4.1(a)$ represents the simulated position of the helicopter, figure  $4.1(b)$ , illustrates the difference between the actual and desired configurations, and figure  $4.1(c)$  show the simulated voltage to the DC motors. Suprisingly, the error is very small yet not zero which is attributed to a high gain.

## <span id="page-18-2"></span>4.2 LQR (PI controller)

Unlike the P controller, we created a Simulink model insead of using differential equations. To do this, we had to create a block that represented our plant and create feedback for the system as seen in figure [4.2.](#page-20-0) As expected, as time goes to infinity, the error becomes zero. A dip in figure  $4.5(a)$  can be seen as a result of the voltage decreasing in figure  $4.5(d)$  so that the yaw configuration in figure  $4.5(b)$  can converge on the desired orientation.

## <span id="page-18-3"></span>4.3 LQG (PI Controller)

The LQG block diagram required some minor changes including the use a kalman filter as seen in figure [4.4.](#page-22-0) The kalman had a larger effect on the system than we were expecting. The position in figure  $4.5(a)$  and figure  $4.5(b)$  had a much slower rise time. The simulated voltage in figure [4.5\(c\)](#page-23-4) and figure [4.5\(d\)](#page-23-2) also rose much more slowly than LQR. This means that the system is using less energy to reach the desired configuration.

<span id="page-19-2"></span><span id="page-19-1"></span>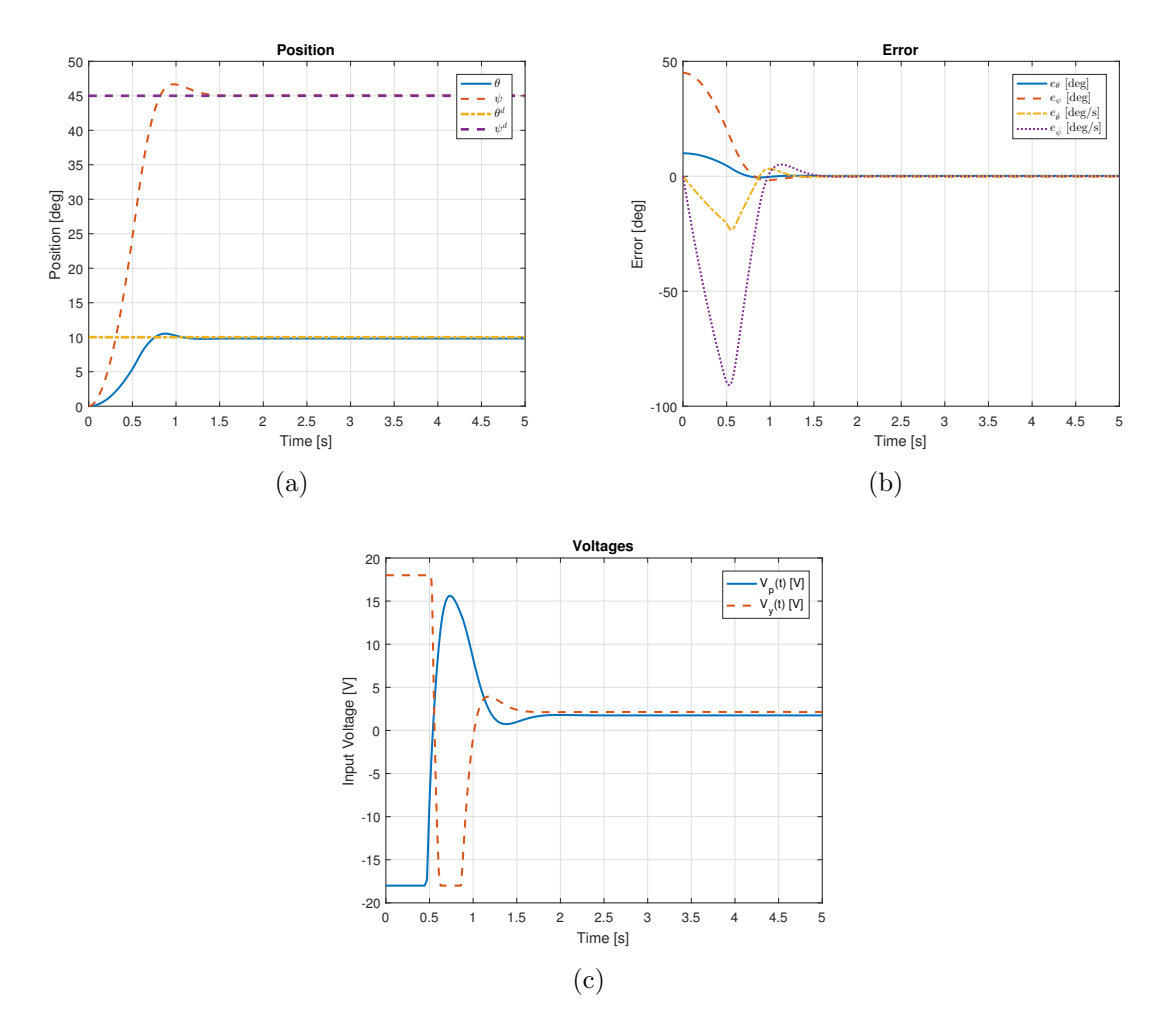

<span id="page-19-3"></span><span id="page-19-0"></span>Figure 4.1: Simulations for proportional gain calculated by LQR.

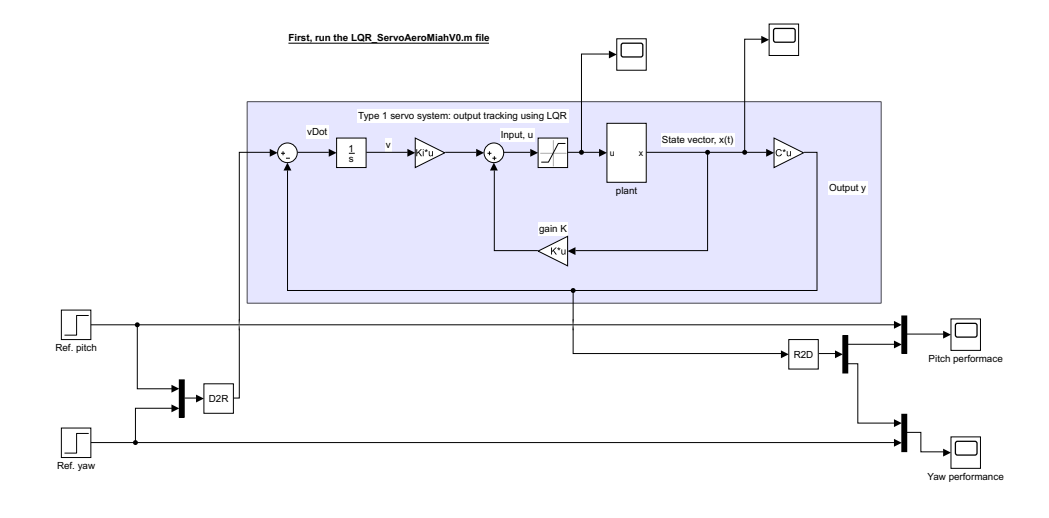

<span id="page-20-0"></span>Figure 4.2: Block diagram for LQR simulation using simulink.

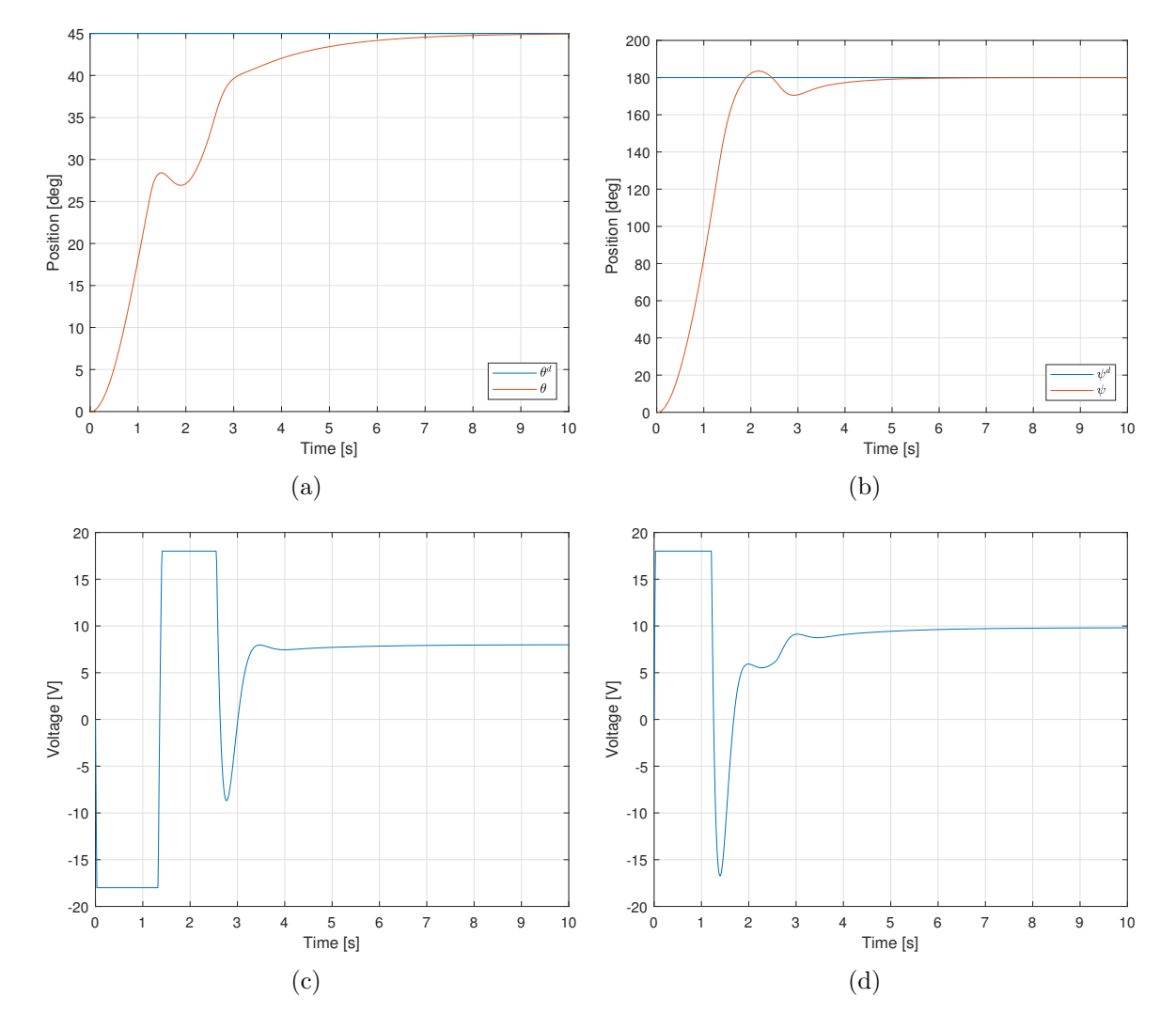

<span id="page-21-0"></span>Figure 4.3: Simulations for proportional and integral gain calculated by LQR.

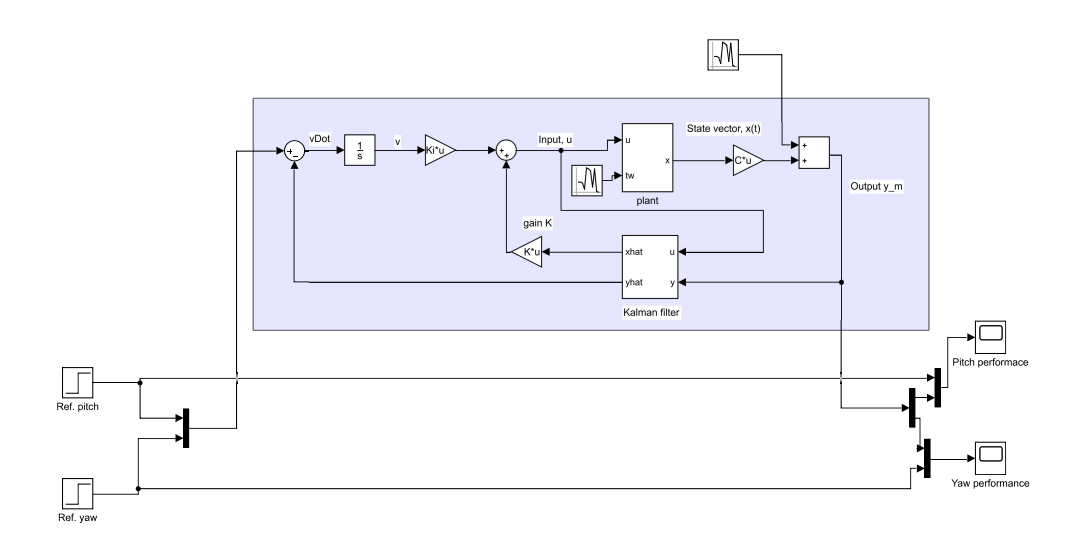

<span id="page-22-0"></span>Figure 4.4: Block diagram for LQG simulation using simulink.

<span id="page-23-3"></span><span id="page-23-1"></span>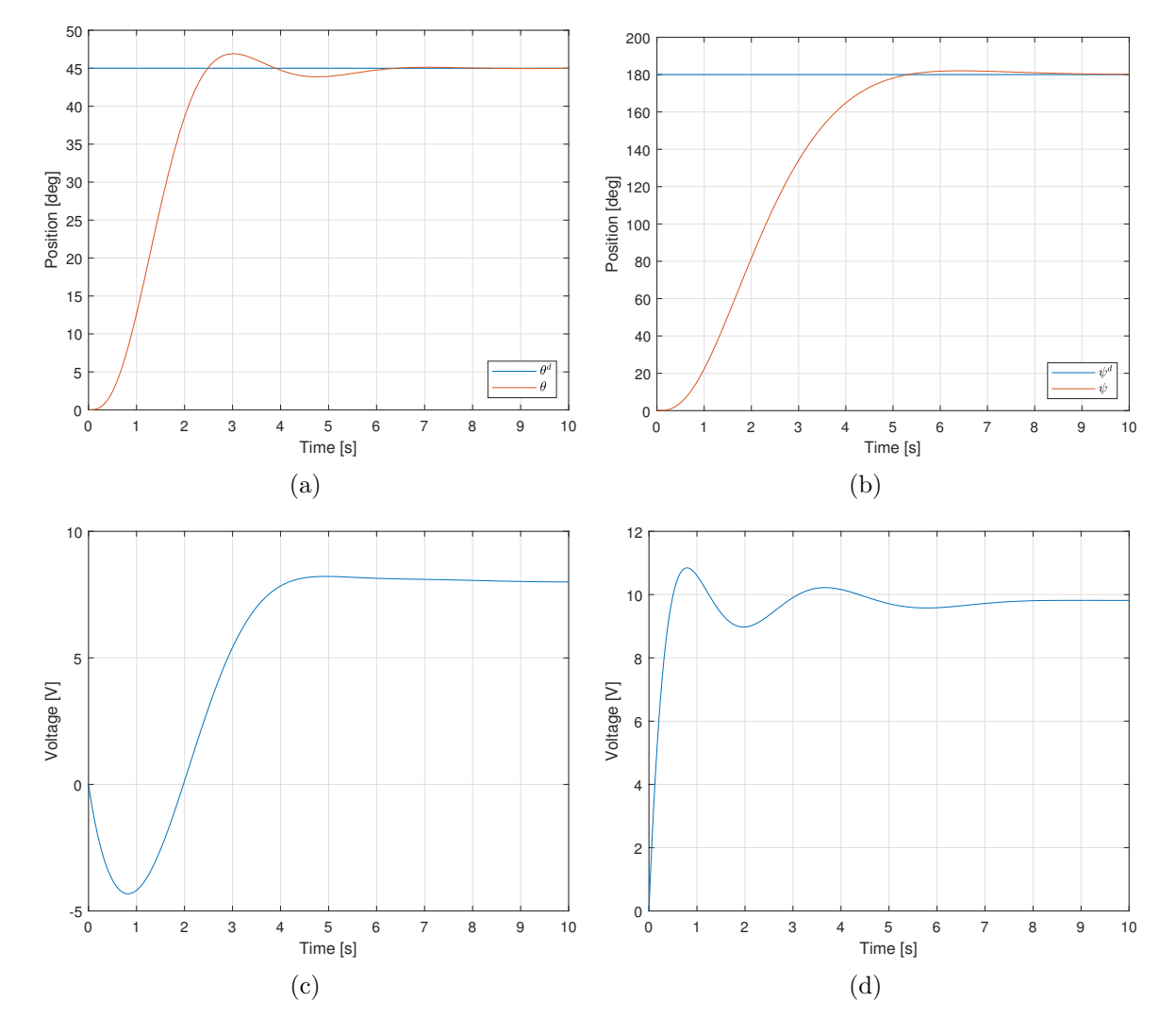

<span id="page-23-4"></span><span id="page-23-2"></span><span id="page-23-0"></span>Figure 4.5: Simulations for proportional and integral gain calculated by LQG.

# <span id="page-24-0"></span>Implementation

This chapter discusses the implementaion method setups and results for the three control algorithms. The implementation methods are USB, raspberry pi, and mobile device.

## <span id="page-24-1"></span>5.1 Experimental Setup

Before implementation was started setup needed to be done to get the system ready for testing.

#### <span id="page-24-2"></span>5.1.1 USB

To setup for USB implementation the QFLEX 2 USB panel had to be installed onto the Quanser Aero. Figure [E.1](#page-80-3) is the USB panel. Section [E.1](#page-80-1) is a tutorial for the USB communication.

#### <span id="page-24-3"></span>5.1.2 Raspberry Pi

Section [E.2](#page-80-2) is the tutorial to setup and implement wireless communication using the raspberry pi. The part that allows this implementation to be used is the QFLEX 2 EMBED-DED which is shown in figure [E.2.](#page-82-2) The communication protocol utilized by the Q-Flex2 embedded panel is SPI. To enable this communication figure [5.1](#page-25-0) is used in simulink.

#### <span id="page-24-4"></span>5.1.3 Mobile Device

Section [E.3](#page-82-0) is the tutorial to setup and implement a simulink model using a mobile device as a user interface. Figure [5.2](#page-25-1) is the physical lab setup for the mobile device experiment using two helicopters and two raspberry pi's. Figure [5.3](#page-26-0) is the TCP communication model between the mobile device and the raspberry pi. When a user wants to send a configuration

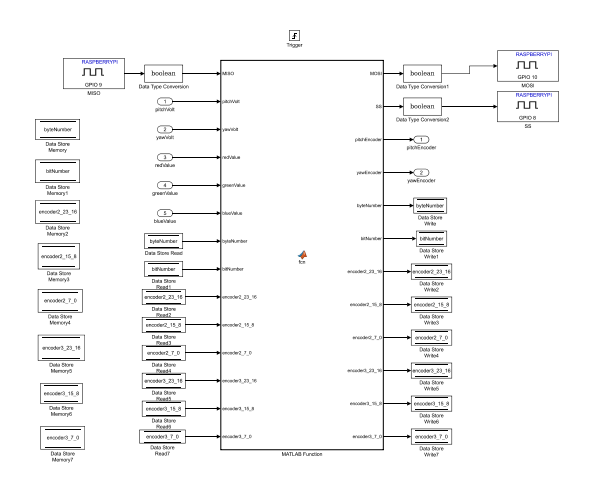

<span id="page-25-0"></span>Figure 5.1: Block diagram of SPI communication protocol used for communication between the Raspberry Pi and Quanser Aero.

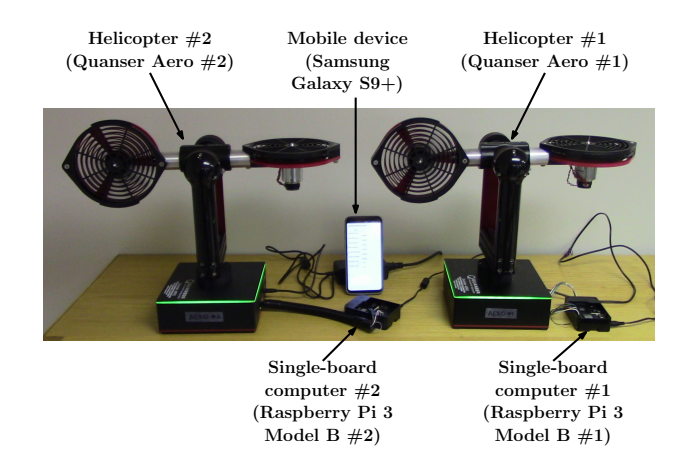

<span id="page-25-1"></span>Figure 5.2: Experiment setup for controlling the Quanser Aeros via a mobile device.

to the helicopter, the mobile device's network interface card recognizes the protocol that is being used. In this case, UDP is used to maximize the transmission speed. Metadata is appended to the orginal data for routing purposes. After the packet is prepared, it is sent to the wirless router and across the network. Once it reaches the raspberry pi, it discards the metadata and uses the remaining data to calculate the voltage to apply to the helicopter. Figure [5.4](#page-26-1) is the simulink model to generate the mobile device application.

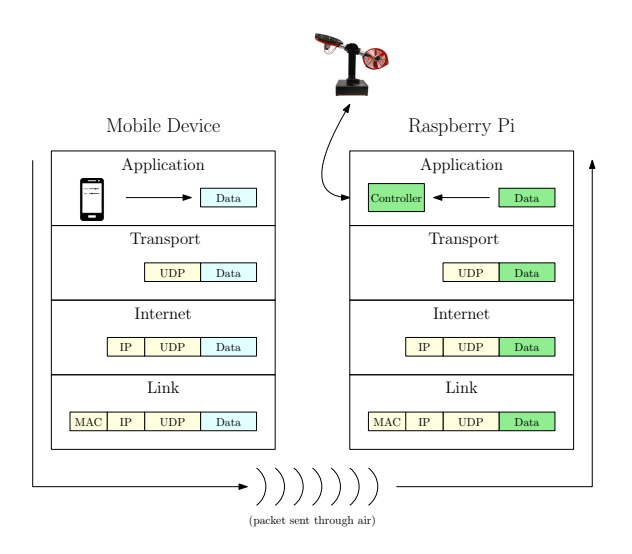

<span id="page-26-0"></span>Figure 5.3: Illustration of the TCP model which describes how packets are sent and recieved from mobile devices to the Quanser Aero.

A screenshot of the application is shown in figure [5.5.](#page-27-0) As it can be seen, the application

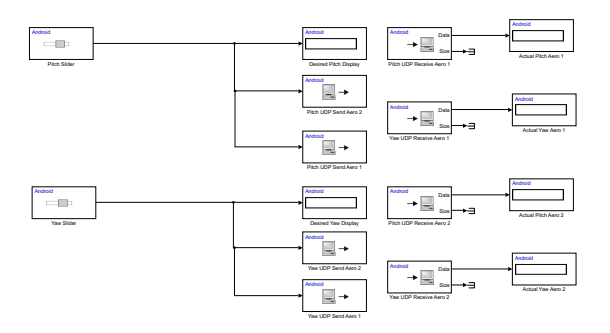

<span id="page-26-1"></span>Figure 5.4: Simulink model of the android interface using two Quanser Aeros.

displays the actual pitch and yaw configurations for both helicopters. It also displays the desired configuration that is being set by the two slide bars.

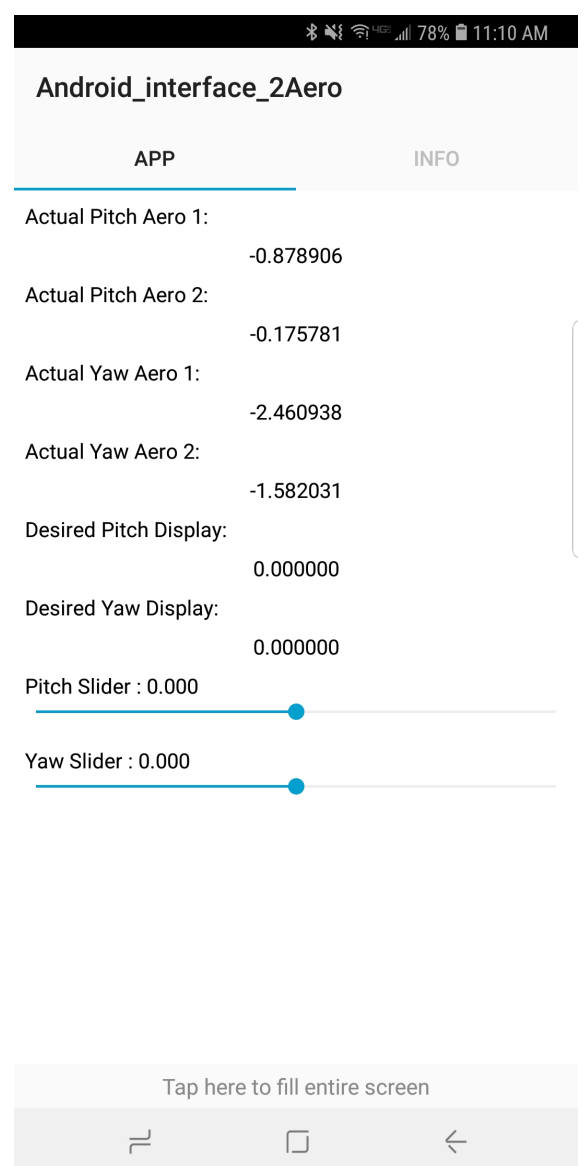

<span id="page-27-0"></span>Figure 5.5: Screenshot of the mobile user interface.

## <span id="page-28-0"></span>5.2 USB

Before we tested using wireless communication the algorithms had to be tested using a wired connection to make sure they worked properly. This connection was done using a USB cable and the QFLEX 2 USB panel. Over the next couple of sections the experiment on the Quanser Aero using the USB connection is discussed.

### <span id="page-28-1"></span>5.2.1 LQR

For the LQR motion control algoritm, two types of controllers were implemented. These are P type and PI type controllers. Figure [5.6](#page-28-2) is the simulink model for the LQR P type controller using the USB connection to the PC. In the model the desired input configurations are taken in and applied to the LQR P type controller, which calculates the voltages to be applied to the motors of the helicopter. These voltages are applied directly to the helicopter using the USB connection.

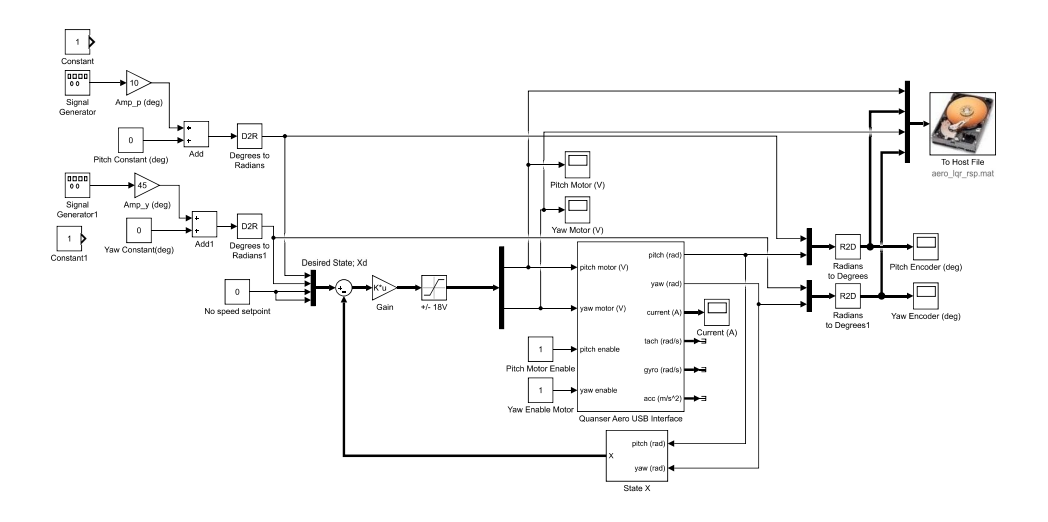

<span id="page-28-2"></span>Figure 5.6: Block diagram for LQR P type controller with a USB connection.

Figure [5.7](#page-29-1) is the simulink model for the LQR PI type controller using the USB connection. In the model the desired input configurations are taken in and applied to the LQR PI type controller, which calculates the voltages to be applied to the motors of the helicopter. These voltages are applied directly to the helicopter using the USB connection.

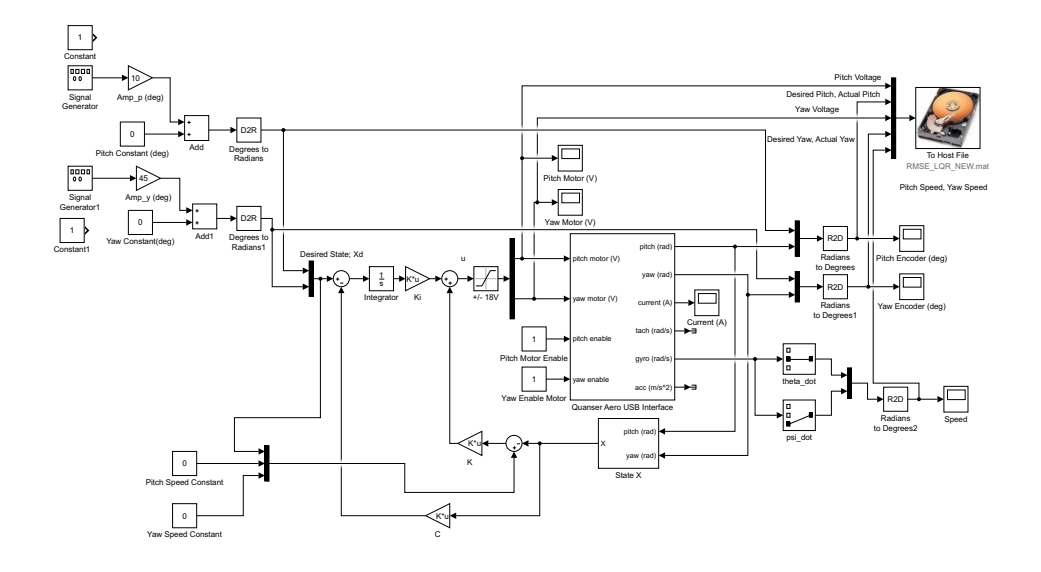

<span id="page-29-1"></span>Figure 5.7: Block diagram for LQR PI type controller with a USB connection.

Figure [5.8](#page-30-0) shows the wave forms for a step input while comparing LQR P type to LQR PI type controllers. Figure [5.8\(a\)](#page-30-1) shows the pitch values of the controllers and the desired. Figure [5.8\(b\)](#page-30-2) shows the yaw values of the controllers and the desired. Figure [5.8\(c\)](#page-30-3) shows the voltages being applied to the main motor for both controllers. Figure [5.8\(d\)](#page-30-4) shows the voltages being applied to the tail motor for both controllers. Figure  $5.8(e)$  displays the speeds of the motion in the pitch direction for both controllers. Figure [5.8\(f\)](#page-30-6) displays the speeds of the motion in the yaw direction for both controllers. Figure [5.9](#page-31-0) and figure [5.10](#page-32-0) have similar figures to figure [5.8,](#page-30-0) except figure [5.9](#page-31-0) has a square wave input and figure [5.10](#page-32-0) has a sine wave input.

#### <span id="page-29-0"></span>5.2.2 ADP

Figure [5.11](#page-33-0) is the simulink model for the ADP motion control algorithm using the USB connection between the Quanser Aero and the PC. It takes the desired configurations as the inputs and applies them and the actual states to the ADP block to calculate the voltages for the main and tail motors. These are then applied directly to the helicopter trough the USB connection. Figure [5.12](#page-33-1) is what is inside the ADP block in Figure [5.11.](#page-33-0)

For the results of this experiment figure [5.13](#page-34-1) shows the results for ADP using a step input and USB connection. Figure  $5.13(a)$  shows the pitch configurations of both the actual and desired angles verses time. Figure [5.13\(b\)](#page-34-3) shows the yaw configurations of both the actual and desired angles verses time. Figure  $5.13(c)$  displays the voltage that is applied to

<span id="page-30-2"></span><span id="page-30-1"></span>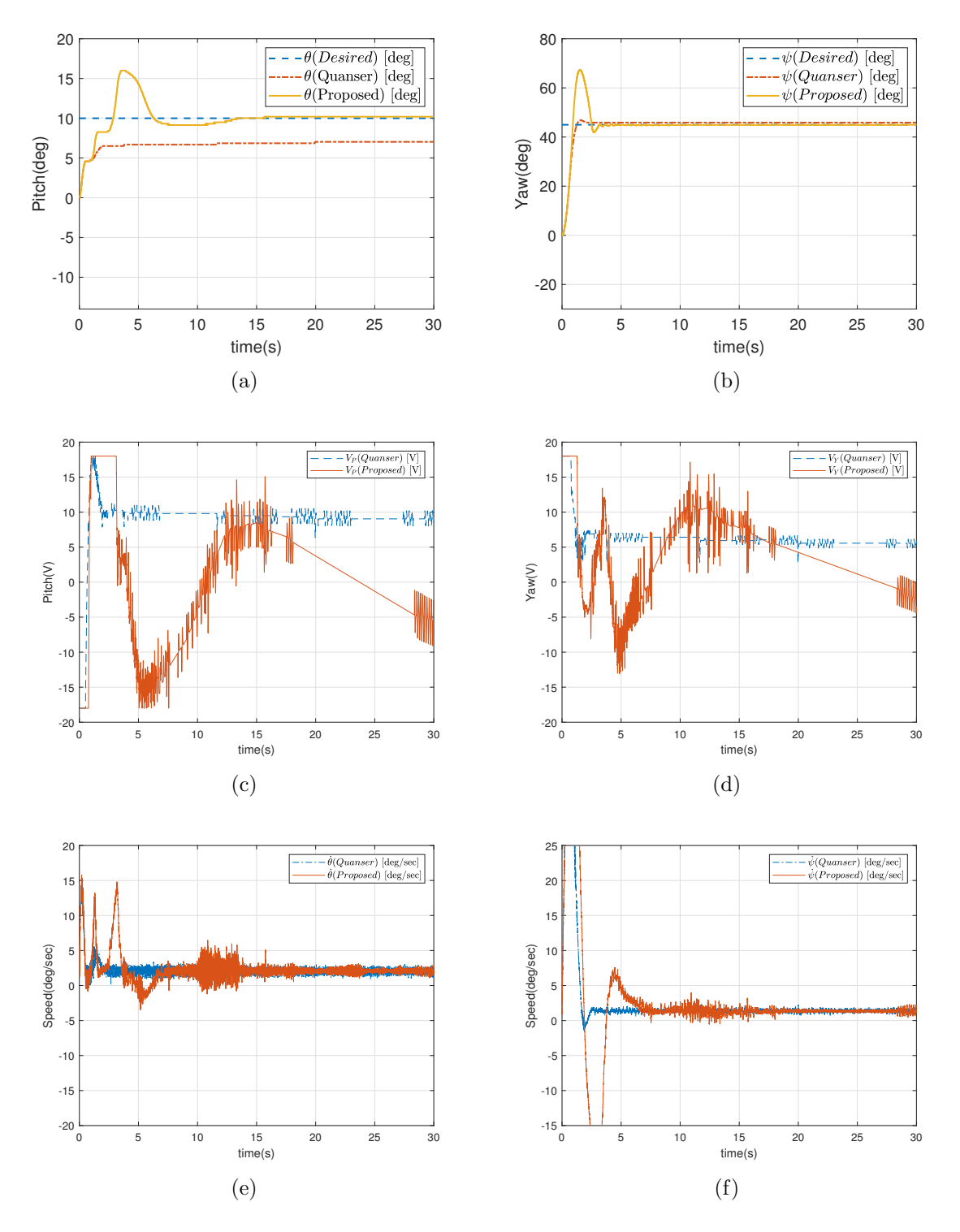

<span id="page-30-6"></span><span id="page-30-5"></span><span id="page-30-4"></span><span id="page-30-3"></span><span id="page-30-0"></span>Figure 5.8: USB implementation for proportional controller and proportional-integral controller calculated by LQR with a step input.

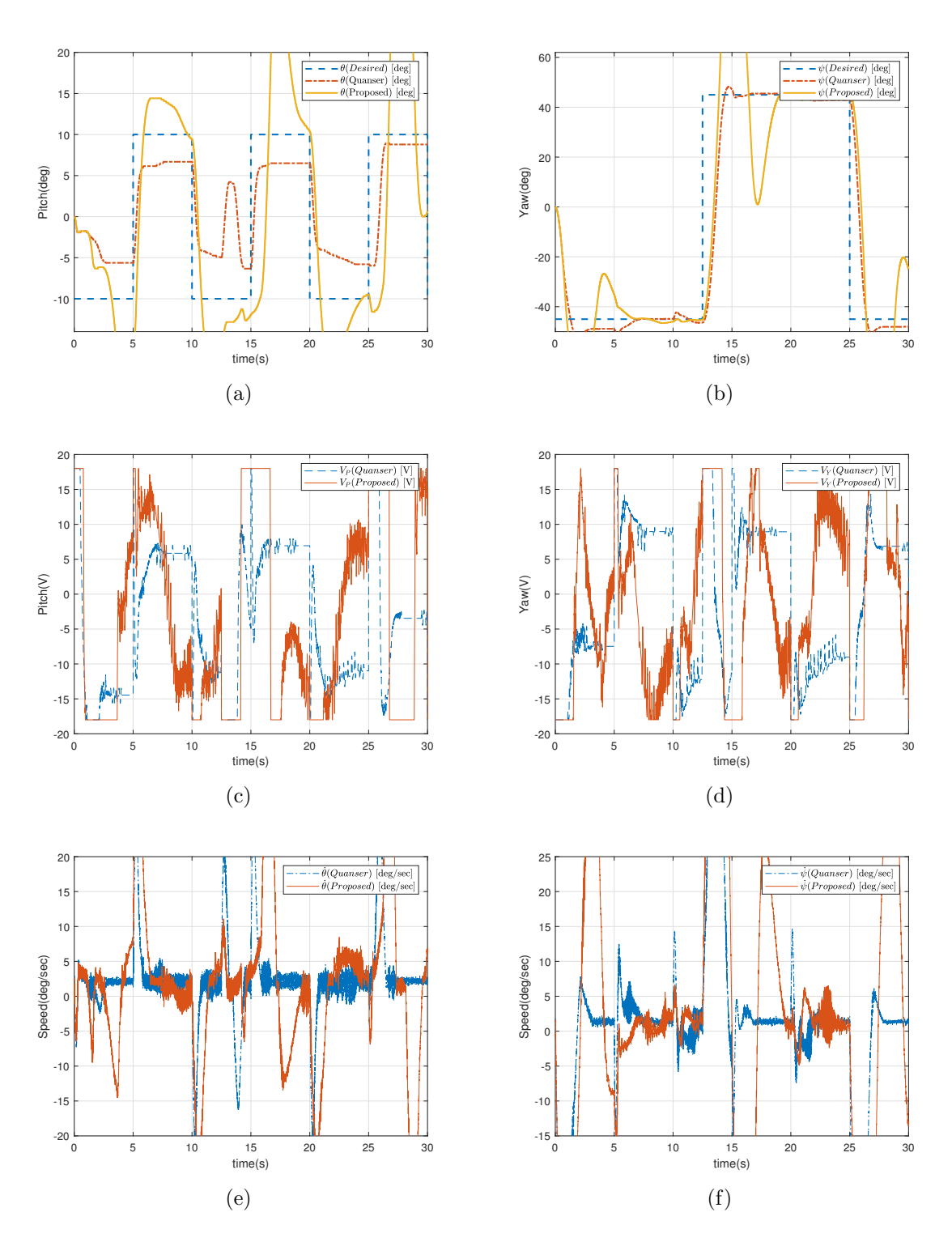

<span id="page-31-0"></span>Figure 5.9: USB implementation for proportional controller and proportional-integral controller calculated by LQR with a square wave input.

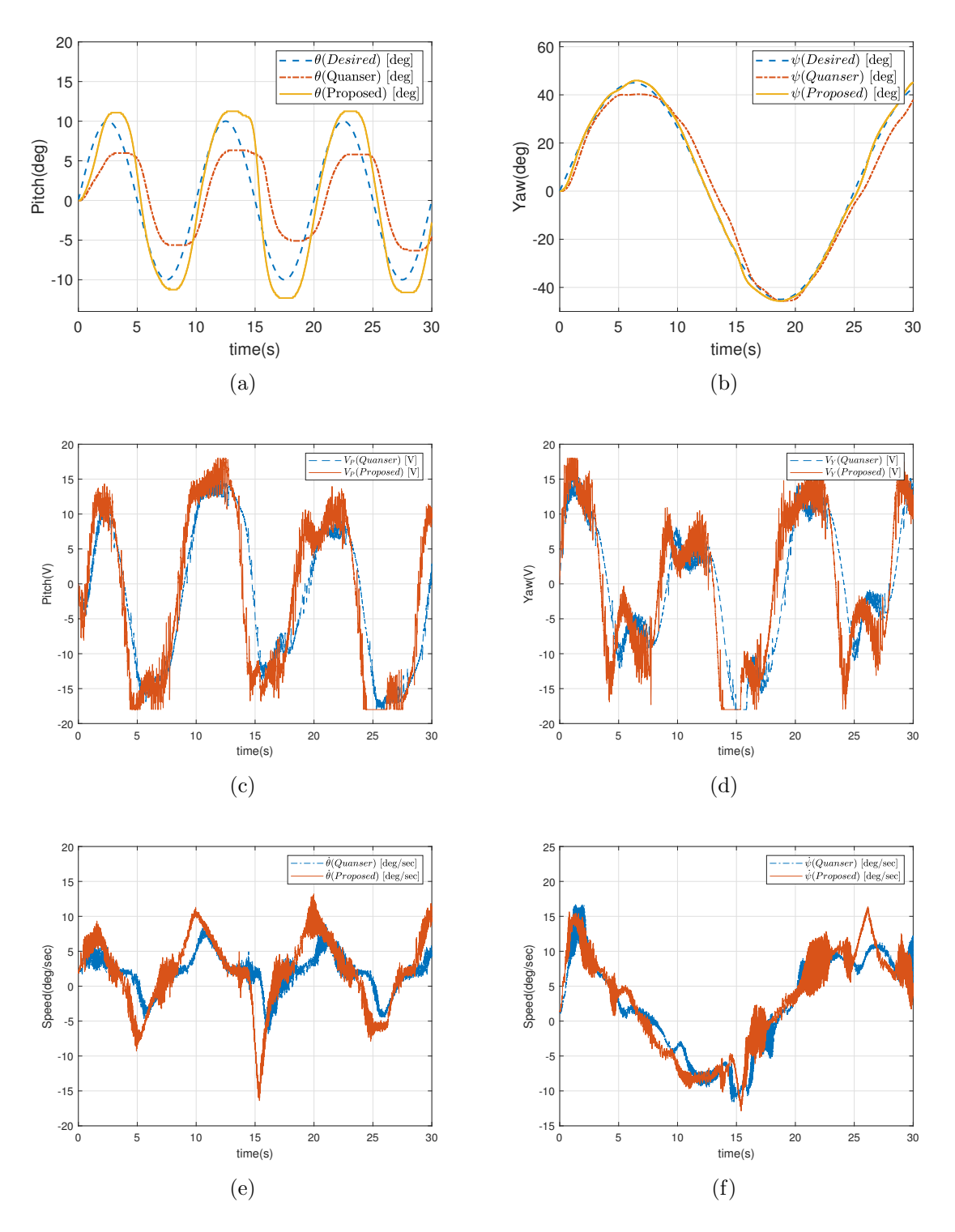

<span id="page-32-0"></span>Figure 5.10: USB implementation for proportional controller and proportional-integral controller calculated by LQR with a sinusoidal input.

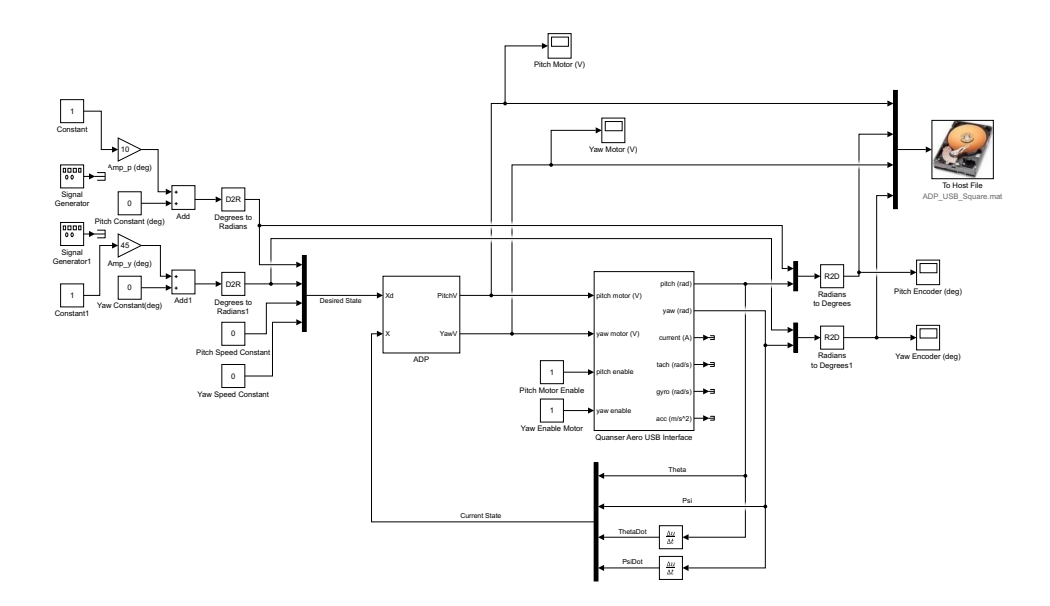

<span id="page-33-0"></span>Figure 5.11: Block diagram for ADP P type controller with a USB connection.

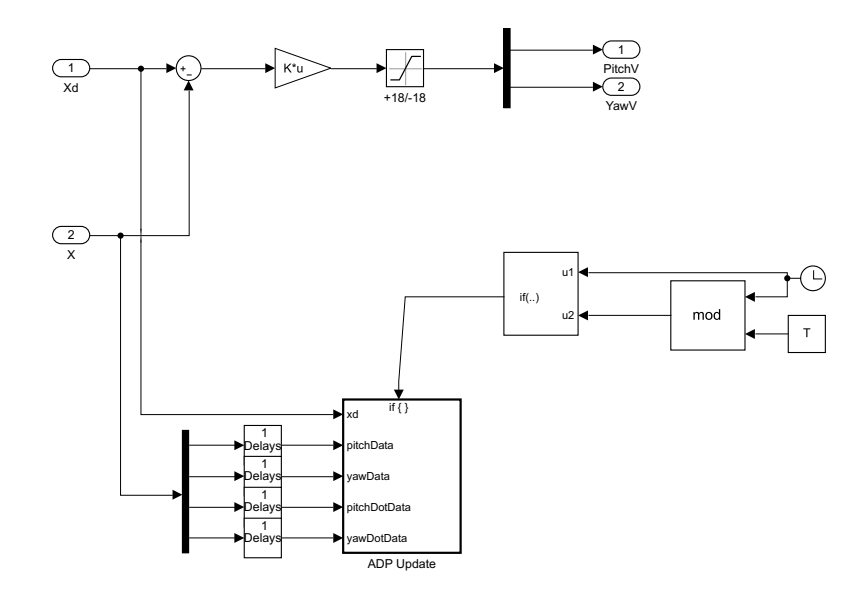

<span id="page-33-1"></span>Figure 5.12: Block diagram for ADP P type controller algorithm.

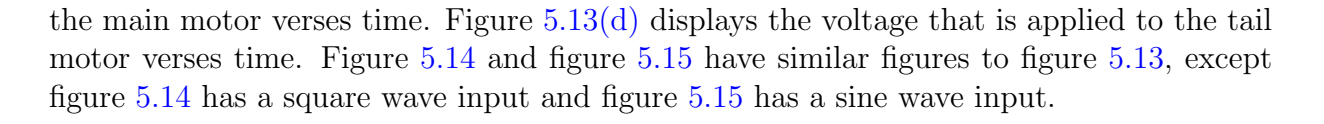

<span id="page-34-3"></span><span id="page-34-2"></span>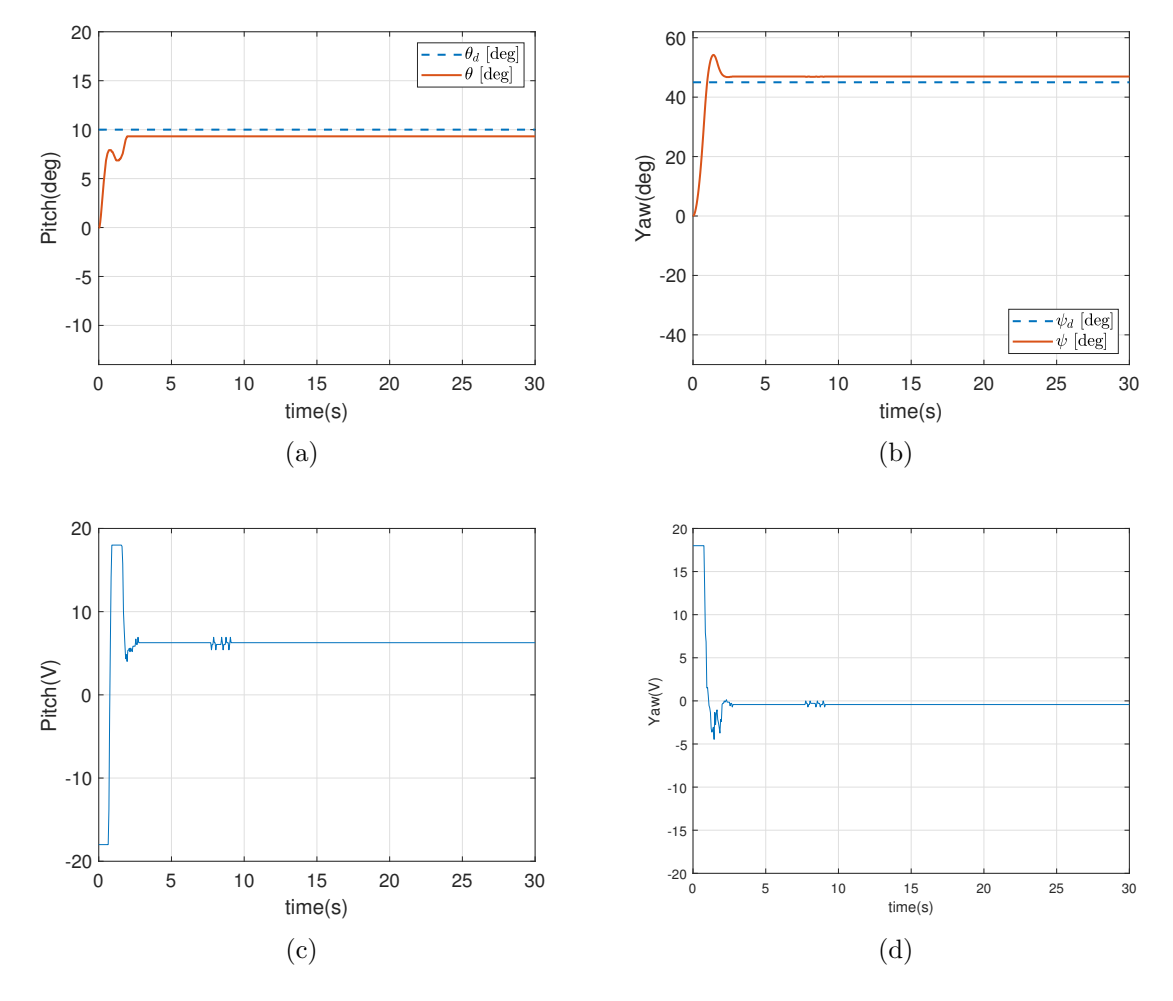

<span id="page-34-5"></span><span id="page-34-4"></span><span id="page-34-1"></span>Figure 5.13: USB implementation for ADP proportional controller with a step input.

#### <span id="page-34-0"></span>5.2.3 Root Mean Square Error

Table [5.1](#page-35-0) give the root mean square error (RMSE) values for LQR P type verses LQR PI type controllers. What the RMSE values show are the error distances to the desired configurations. This table displays these values to show the improvement in the PI type controller compared to the P type controller. Table [5.2](#page-35-1) give the RMSE values for LQR P type verses ADP motion controllers. This table displays these values to show the improvement in the ADP algorithm compared to the LQR P type controller algorithm.

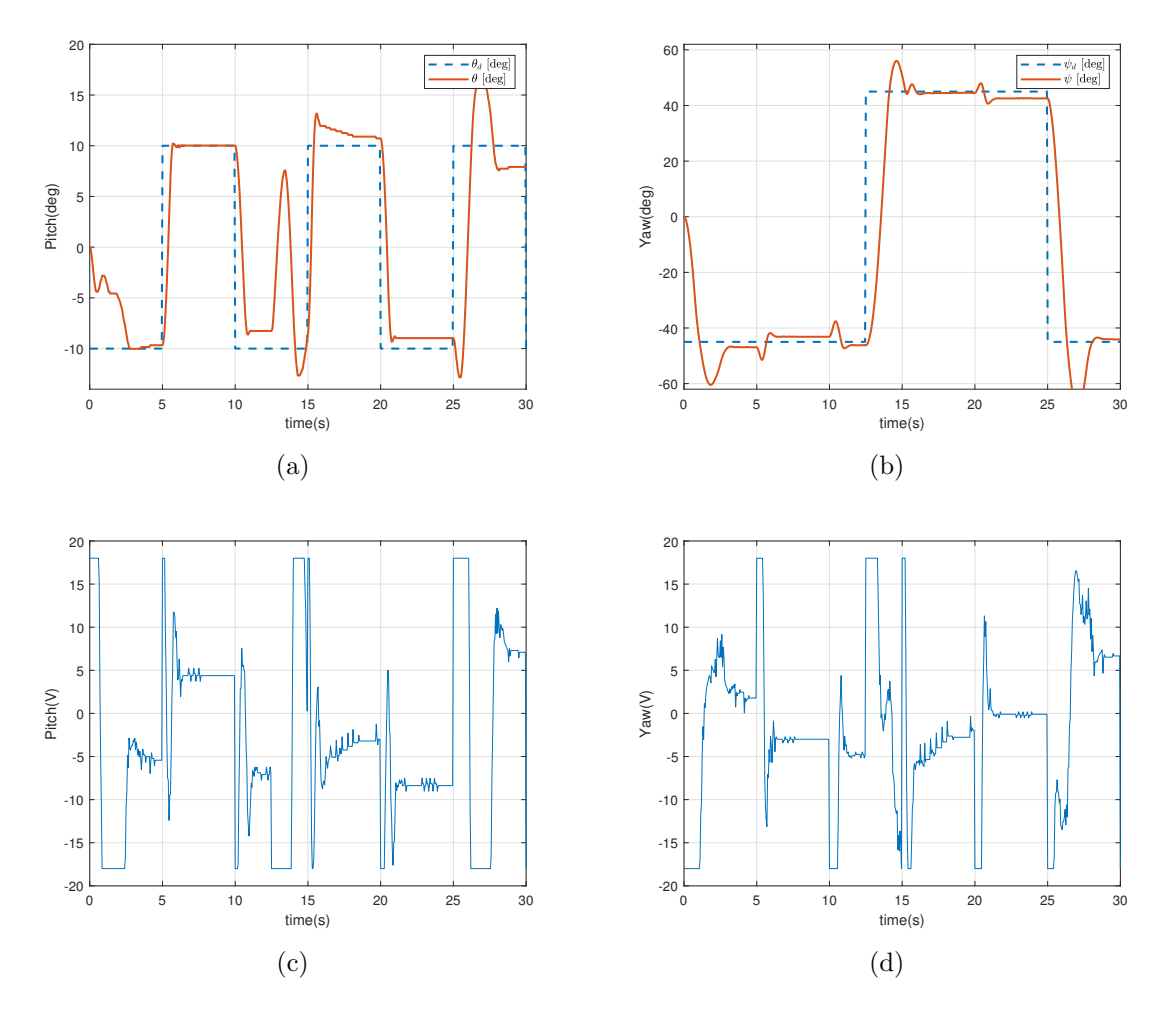

<span id="page-35-2"></span>Figure 5.14: USB implementation for ADP proportional controller with a square wave input.

|             | Pitch Step   Yaw Step   Pitch Squ.   Yaw Squ.   Pitch Sine   Yaw Sine |            |               |             |           |           |
|-------------|-----------------------------------------------------------------------|------------|---------------|-------------|-----------|-----------|
| LQR P       | 3.5025                                                                | 5.8502     | 6.2819        | 20.4623     | 4.2469    | 2.8644    |
| LQR PI      | 1.2349                                                                | 5.5058     | 6.9206        | 21.0709     | 1.3383    | 1.7852    |
| Improvement | 64.7437\%                                                             | $0.5408\%$ | -10.1675 $\%$ | $-2.9740\%$ | 68.4872\% | 63.2998\% |

<span id="page-35-0"></span>Table 5.1: Root mean squared error and improvement for LQR P and PI controller

|             | Pitch Step   Yaw Step   Pitch Squ.   Yaw Squ.   Pitch Sine   Yaw Sine |             |             |             |           |              |
|-------------|-----------------------------------------------------------------------|-------------|-------------|-------------|-----------|--------------|
| LQR P       | 3.5025                                                                | 5.8502      | 6.2819      | 20.4623     | 4.2469    | 2.8644       |
| ADP P       | 1.3067                                                                | 6.1991      | 6.5790      | 21.1923     | 2.1877    | 3.6307       |
| Improvement | 62.6923\%                                                             | $-5.9638\%$ | $-4.7294\%$ | $-0.3567\%$ | 48.4871\% | $-26.7525\%$ |

<span id="page-35-1"></span>Table 5.2: Root mean squared error and improvement for LQR P and ADP P controller
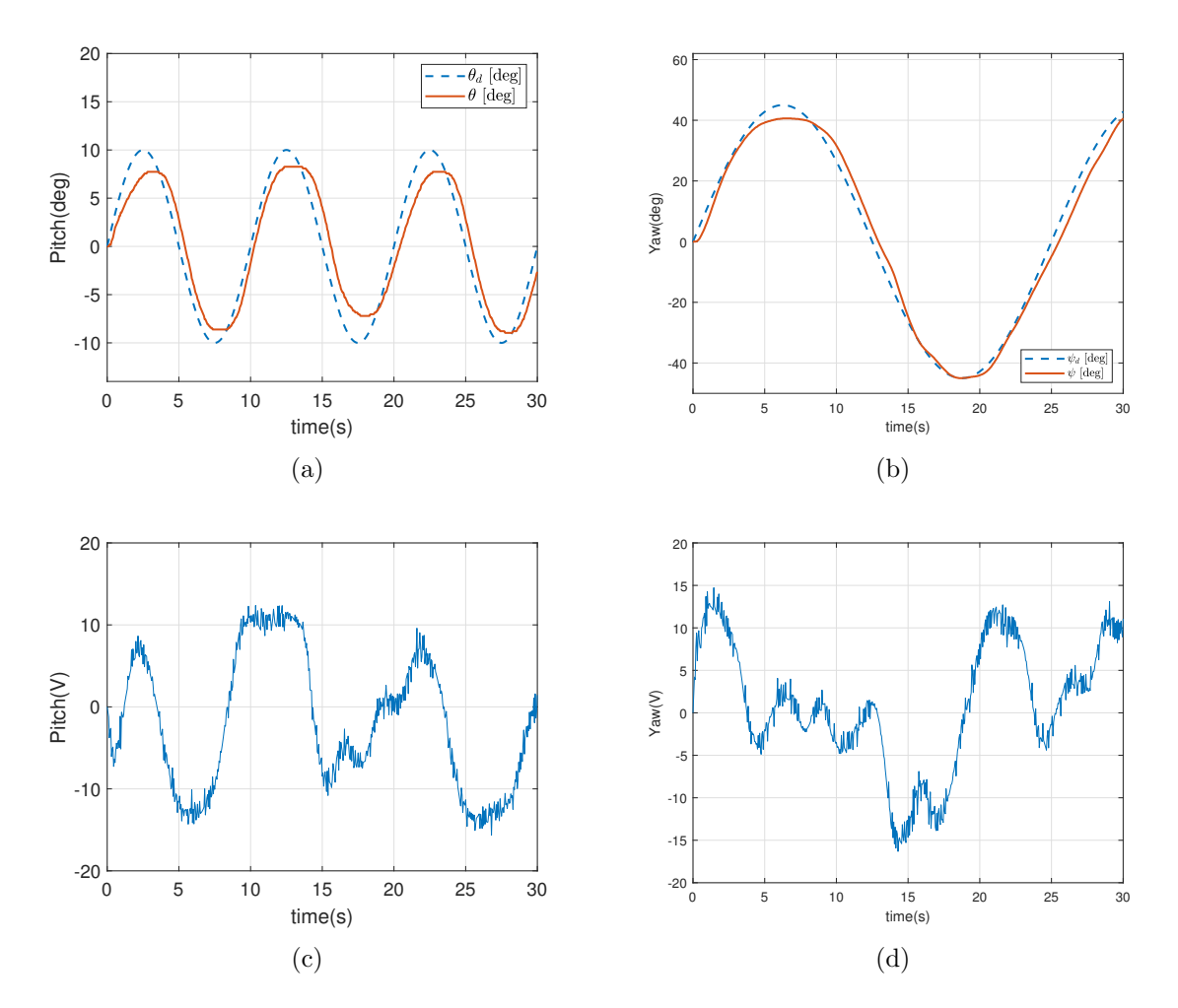

Figure 5.15: USB implementation for ADP proportional controller with a sinusoidal input.

## 5.3 Raspberry Pi

Before the algorithms were implemented using the mobile device they were tested using only the raspberry pi to make sure that the wireless communication worked.

### 5.3.1 LQR (P Type Controller)

Figure [5.16](#page-37-0) shows the simulink model that was built to the raspberry pi to test the LQR P type algorithm. It can be seen that it takes predetermined constant inputs to set the desired configuration. Those desired values are subtracted by the actual state which is then multiplied by the control gain and sent to the Quanser Aero via the SPI connection with the raspberry pi.

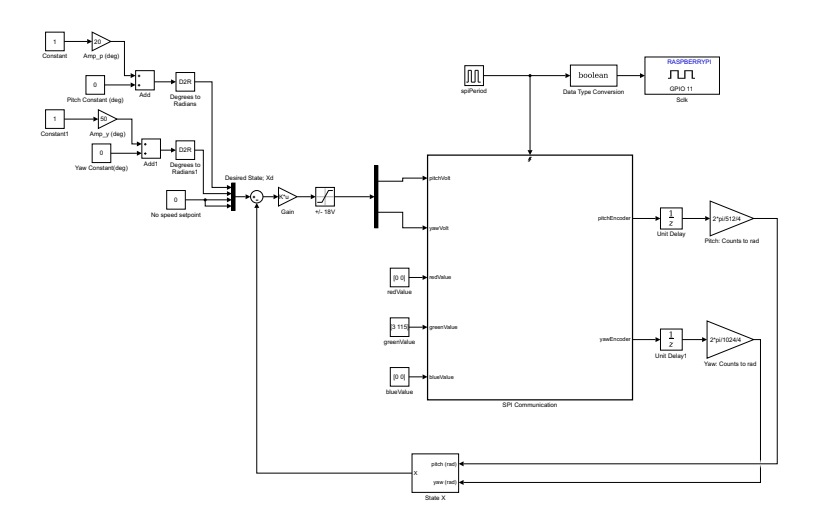

<span id="page-37-0"></span>Figure 5.16: Simulink model of LQR P type using raspberry pi communication.

### 5.3.2 ADP

Figure [5.17](#page-38-0) shows the simulink model that was built to the raspberry pi to test the ADP algorithm. It can be seen that it takes predetermined constant inputs to set the desired configuration. Those desired values as well as the actual configuration values are sent into the ADP block which calculates the voltages to be applied to the system. These voltages are then sent to the Quanser Aero via the SPI connection with the raspberry pi.

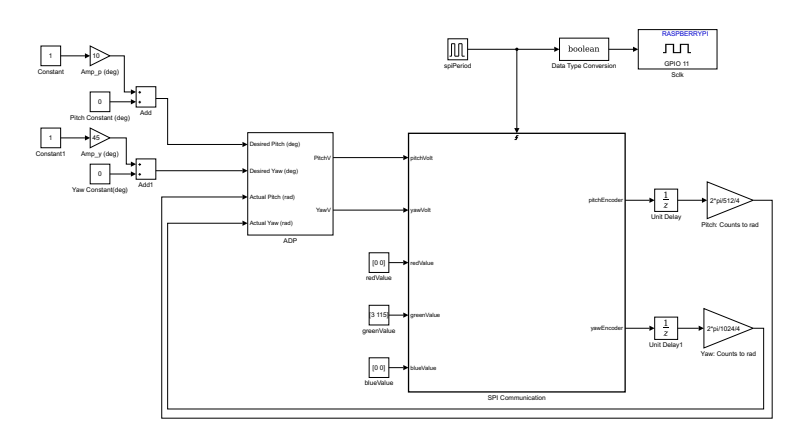

<span id="page-38-0"></span>Figure 5.17: Simulink model of ADP using raspberry pi communication.

## 5.4 Mobile Device

Testing and implementation using the mobile device user interface was then done for the LQR p type and ADP motion control algorithms.

### 5.4.1 LQR (P Type Controller)

Figure [5.18](#page-39-0) is the simulink model for mobile device communication using LQR p type motion control algoritm. As it can be seen the desired configurations are taken in from the mobile device using UDP receive blocks. These values are then sent into the LQR block with the actual configurations to calculate the voltages for the two motors. These voltage values are then sent to the Quanser Aero from the raspberry pi using the SPI communication. The actual configuration values are then read from the Quanser Aero using the SPI communication, then the raspberry pi sends those actual configuration values to the mobile device using UDP send blocks.

The figure [5.19](#page-40-0) shows the results of the implementation using LQR p type for the mobile device user interface. Figure  $5.19(a)$  shows the actual pitch configuration and the desired that was set using the mobile device verses time. Figure [5.19\(b\)](#page-40-2) shows the actual yaw configuration and the desired that was set using the mobile device verses time. As can be seen, the actual configuration tries to follow the wave form that is being set by the user. Figure  $5.19(c)$  and figure  $5.19(c)$  show the voltages that are applied to the main and tail motors to get these motions in the pitch and yaw directions.

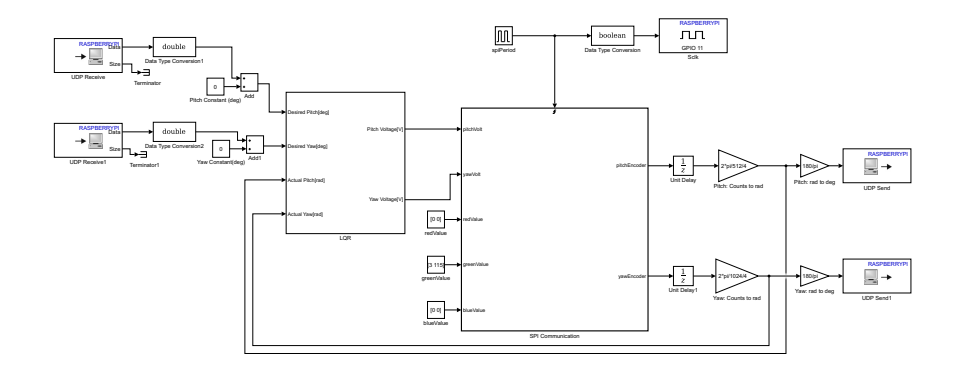

<span id="page-39-0"></span>Figure 5.18: Simulink model of LQR using mobile device communication.

#### 5.4.2 ADP

Figure [5.20](#page-41-0) is the simulink model for mobile device communication using the ADP motion control algoritm. As it can be seen the desired configurations are taken in from the mobile device using UDP receive blocks. These values are then sent into the ADP block with the actual configurations to calculate the voltages for the two motors. These voltage values are then sent to the Quanser Aero from the raspberry pi using the SPI communication. The actual configuration values are then read from the Quanser Aero using the SPI communication, then the raspberry pi sends those actual configuration values to the mobile device using UDP send blocks.

The figure [5.21](#page-42-0) shows the results of the implementation using ADP for the mobile device user interface. Figure  $5.21(a)$  shows the actual pitch configuration and the desired that was set using the mobile device verses time. Figure  $5.21(b)$  shows the actual yaw configuration and the desired that was set using the mobile device verses time. As can be seen, the actual configuration tries to follow the wave form that is being set by the user. Figure [5.21\(c\)](#page-42-3) and figure [5.21\(c\)](#page-42-3) show the voltages that are applied to the main and tail motors to get these motions in the pitch and yaw directions.

<span id="page-40-2"></span><span id="page-40-1"></span>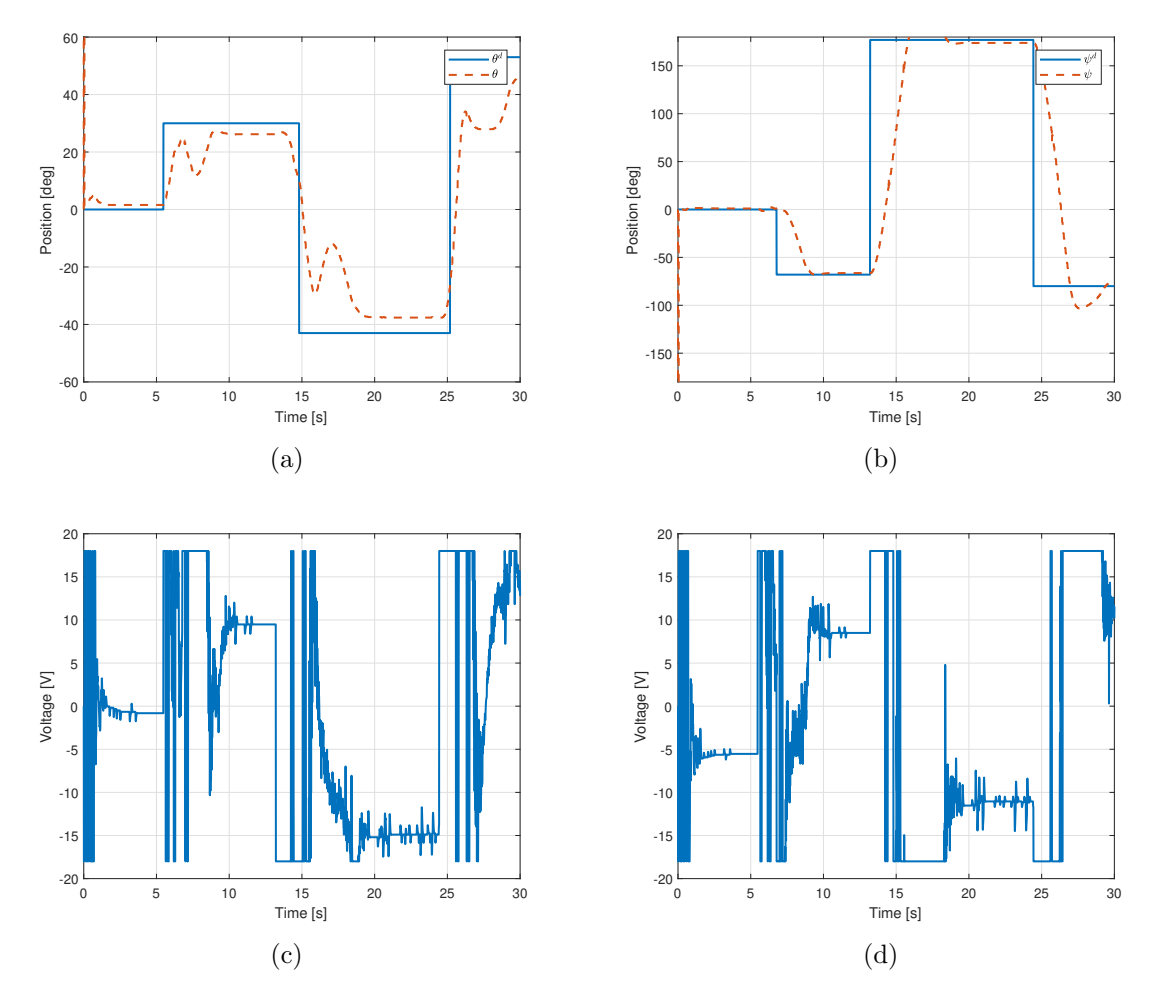

<span id="page-40-3"></span><span id="page-40-0"></span>Figure 5.19: Implementation results for LQR P type controller using mobile device as user input.

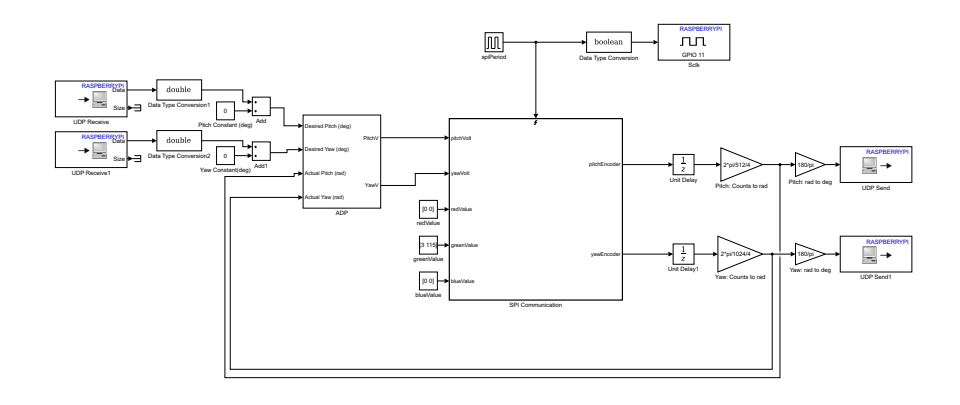

<span id="page-41-0"></span>Figure 5.20: Simulink model of ADP using mobile device communication.

<span id="page-42-2"></span><span id="page-42-1"></span>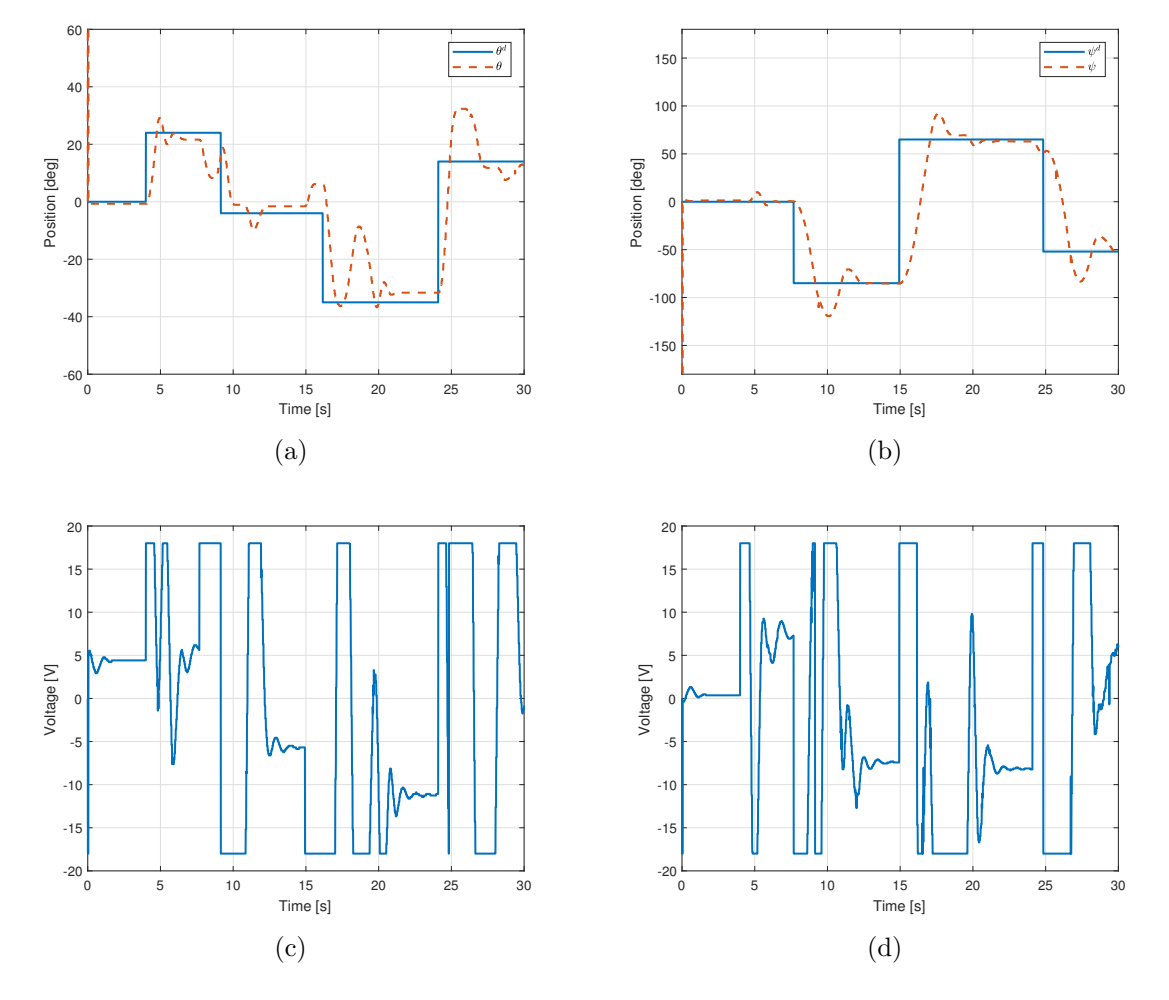

<span id="page-42-3"></span><span id="page-42-0"></span>Figure 5.21: Implementation results for ADP controller using mobile device as user input.

# Chapter 6

# Conclusion and Future Work

In this work, we presented a project that sucessfully utilized, control theory, embedded development, and mechatronics. The following sections will overview the accomplishments and provide suggestions for future work.

## 6.1 Conclusion

Before we started this project, we did research on different kinds of control algorithms done in previous works and addressed by literature. We chose to study and implement LQR, LQR, and ADP on the Quanser Aero because we believed that would be the best for an embedded device.

Simulations were conducted for two of the three different control algorithms explain in this work: LQR and LQG. This was done using Simulink and creating a model for our plant. ADP was already extensively simulated and modeled in last years work.

After we were confident our controller was stable and had met our expectations, we used a labortory computer to implement our design. This utilized a USB connection to send voltage commands to the helicopter and recieve position data. The results were similar to our simulations, but some changes were needed to be made in order to error.

We then began to make adjustments to our design so that it could be implemented on a single board computer. This required us to change the interface for the helicopter to the Q-flex2 panel. This method uses SPI communication and is slower than USB. As a result the preformance slightly dropped. We were also unable to implement LQG and the PI version of LQR.

Once we were ready to move to the mobile device, we had to create a new model to be implemented on the mobile device. Also, all models now had to recive UDP send packets containg configuration data.

## 6.2 Future Work

This projects has great potential as a learning tool for future students. This section has prepared a list of improvements that could be encoperated in future work.

### 6.2.1 Enhanced Smart Framework

For a device to be considered Smart device, it must meet a certian set of criteria. It must have the ability to interact remotely over a network, respond to user input, and have some degree of autonomy. Although our framework exhibits these characteristics, there is room to expand upon network connectivity. Currently, IP address must be manually set before you programs are built and complied. As more helicopters and controllers are added to the network, the complexity of the mobile device's program will increase. If too many devices are communicating with the mobile device, it could overload the devices network ability causing effects similar to a denial of service (DoS) attack.

To address this issue, future work could be implemented to create a server which would handle the flow of information from the mobile device to the controllers and vice versa as shown in figure [6.1.](#page-44-0) In this case, the mobile device sould send a configuration signal to the server and specify which helicopters or group of helicopters the configuration should be applied to. This would allow the server to more effeciently manage packets sent and recieved between devices.

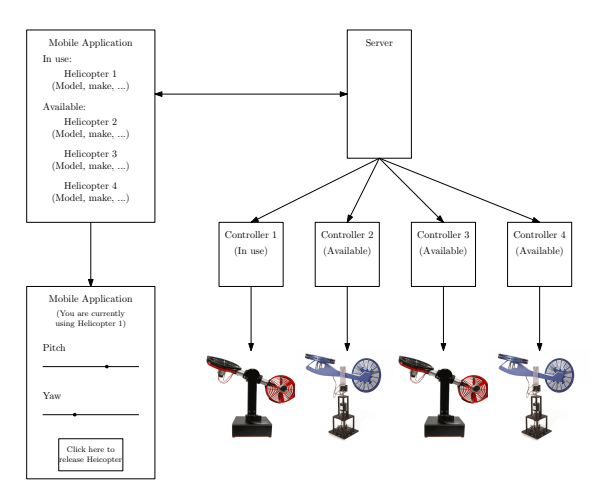

<span id="page-44-0"></span>Figure 6.1: Smart algorithm server used for connectivity.

In order to encoperate this kind of connectivity into this framework, it may be necessary to consider a convergence project between electrical engineer and computer science or management information system students.

### 6.2.2 Digital Compass

When the helicopter is initial turned on, the current configuration is assumed to be the point of origin. This is because there is not infracture for the helicopter to determine an equilibrium point. This can cause problems if the user is in a remote location and can not visually confirm the helicopter's heading. We propose that a digital compass be incorperated into the design of the controller both to assist in determining initial orientation, but also to account for encoder error. Encoders commonly report error when left running for long periods of time.

### 6.2.3 Expanded PI Control

This project encountered trouble implementing the PI control architecture as well as LQG on the Raspberry Pi. This may be because the integrator and the kalman filter require a fixed sampling time. Simulink has the option to use a variable sampling time when set to continuous time. Since the model is being loaded onto a embedded system which relies upon a fixed sampling time, this may be effecting the values being outputted by these blocks.

To correct this issue, we recommend that future work done on this project starts with converting the helicopter model into discrete time. Consider equation [6.1](#page-45-0) and equation [6.2](#page-45-1) to convert the continuous model in equation [2.1:](#page-14-0)

<span id="page-45-0"></span>
$$
x(k+1) = \Phi x(k) + \Gamma u(k) + \omega u(k)
$$
\n(6.1)

<span id="page-45-1"></span>
$$
y(k) = Hx(k) + Ju(k)
$$
\n
$$
(6.2)
$$

where T is the sampling time,  $\Phi = e^{AT}$ , and  $\Gamma = \int_0^T e^{A\eta} d\eta B$ .

This project also did not create a PI version for ADP. Future work should also explore this architecture as based on the results discussed in this paper, it is likely that it will prove to be the best control algorithm for this platform.

# Appendix A

# Parameters and State-Space

# A.1 Parameters

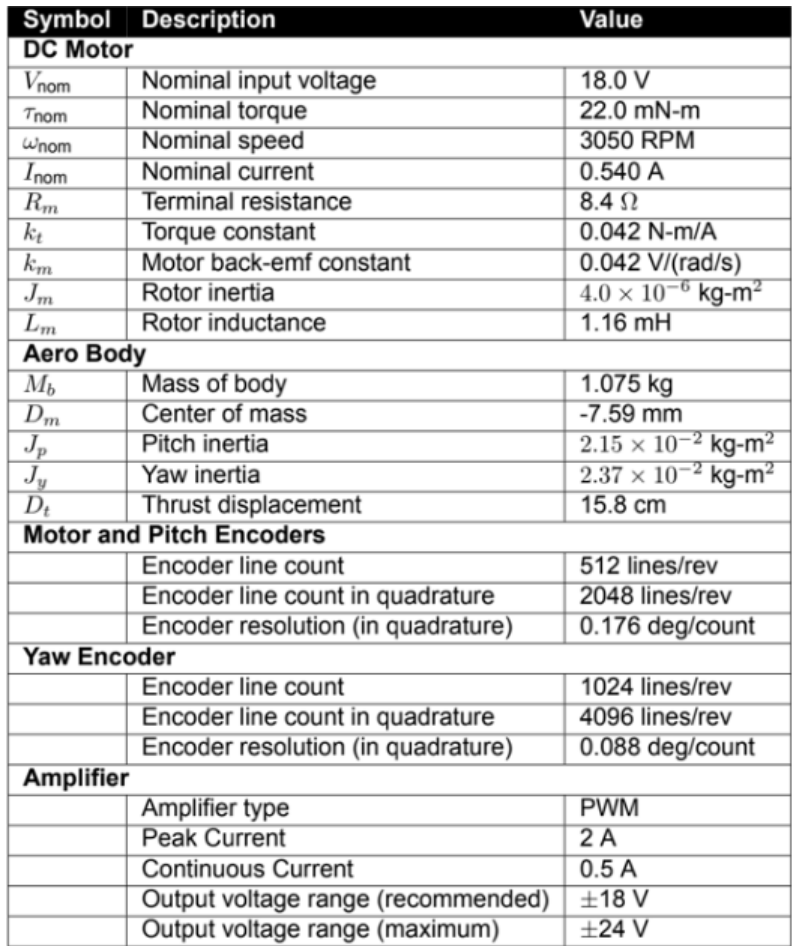

Figure A.1: System parameters used for the Quanser Aero.

```
1\frac{9}{6}2 %% Quanser Aero Parameters
3 % Moment of Inertia of helicopter body (kg−mˆ2)
4 L body = 6.5*0.0254; % length of horizontal body (metal tube)
5 m body = 0.094; % mass of horizontal body (metal tube)
6 J_body = m_body * L_body^2 / 12; % horizontal cylinder rotating about CM
7 %
8 % Moment of Inertia of yoke fork that rotates about yaw axis (kg−mˆ2)
9 m yoke = 0.526; % mass of entire yoke assembly (kg)
10 \text{ s} h yoke = 9*0.0254; \text{ s} height of yoke assembly (m)
11 r fork = 0.04/2; % radius of each fork (approximated as cylinder)
12 J_yoke = 0.5*m_yoke*r_fork^2;13 %
14 % Moment of Inertia from motor + guard assembly about pivot (kg−mˆ2)
15 m-prop = 0.43; % mass of dc motor + shield + propeller shield
16 \text{ % m_motor} = 0.203; % mass of dc motor
17 r prop = 6.25*0.0254; % distance from CM to center of pitch axis
18 J prop = m prop * r prop^2; % using parallel axis theorem
19 %
20 % Equivalent Moment of Inertia about Pitch and Yaw Axis (kg−mˆ2)
21 Jp = J_body + 2*J_prop; % pitch: body and 2 props
22 Jy = J_body + 2 \times J-prop + J_yoke; \frac{1}{2} yaw: body, 2 props, and yoke
23 %
24 % Thrust−torque constant (N−m/V) [found experimentally]
25 Kpp = 0.0011; % (pre−production unit: 0.0015)
26 Kyy = 0.0022; % (pre−production unit: 0.0040)
27 Kpy = 0.0021; % thrust acting on pitch from yaw (pre−production unit: ...
      0.0020)
28 Kyp = −0.0027; % thrust acting on yaw from pitch (pre−production ...
     unit: -0.0017)
29 %
30 % Stiffness (N−m/rad)[found experimentally]
31 Ksp = 0.037463;
32 %
33 % Viscous damping (N−m−s/rad) [found experimentally]
34 Dp = 0.0071116; % pitch axis (pre−production unit: Dp = 0.0226)
35 Dy = 0.0220; % yaw axis (pre-production unit: Dy = 0.0211)
36\quad \frac{9}{6}
```
## A.2 State-Space Model

```
1 %% State−Space Representation
2 A = [0 0 1 0;3 0 0 0 1;
4 −Ksp/Jp 0 −Dp/Jp 0;
5 0 0 0 -Dy/Jy];
6
7 \text{ B} = [0 \ 0;8 0 0;
```

```
9 Kpp/Jp Kpy/Jp;
10 Kyp/Jy Kyy/Jy];
11
12 C = eye (2, 4);
13 D = zeros(2, 2);14 \frac{6}{6}
```
# Appendix B

# MATLAB Simulation Code

## B.1 LQR (P controller)

```
1 function KV LQRContinuousTime
2 %% Setup Differential Equation
3 close all
4 clear
5 clc
6
7 quanser aero parameters; % contains parameters Quanser Aero
8 quanser aero state space; % puts parameters into state−space model
9
10 Q = diag([3500 500 0 0 ]); % Quadratic term
11 R = 0.005*eye(2,2); % Regulator term
12 K = lqr(A, B, Q, R);
13
14 xInit = zeros(1,4); % set the initial conditions to 0 degrees pitch
15 \frac{1}{6} and 0 degrees yaw
16 xD = [deg2rad(10) deg2rad(45) 0 0]'; % desided position is 45 degrees
17 31 MHz 17 September 18 MHz 18 MHz 17 September 18 MHz 18 MHz 18 MHz 18 MHz 18 MHz 18 MHz 18 MHz 18 MHz 18 MHz 1
18 eInit = xD'−xInit; % error matrix is desired transposed minus actual
19
20 maxInputVoltage = 18; % cannot exceed this output in [V]
21
22 options = odeset('RelTol', 1e−4, 'AbsTol', 1e−4*ones(1,4));
23
24 t \sin = 10; % [sec]
25 [Te, E] = ode45(\theta(t, e) stateEqn(t, e, A, B, K, xD, maxInputVolume), [0 ...]t\text{-sim}/2], \ldots26 eInit, options);
27 xD=−xD;
28 [Te, E] = ode45(\theta(t, e) stateEqn(t, e, A, B, K, xD, maxInputVolume), [t \sin/2 ...]t_sim], \ldots29 eInit, options);
30 %% Position Error Graph
31 figure;
```

```
32 e 1 = plot(Te, rad2deg(E(:, 1)), '-', 'LineWidth', 1.5);
33 hold on
34 e - 2 = plot(Te, rad2deg(E(:, 2)), '--', 'LineWidth', 1.5);
35 hold on
36 e 3 = plot(Te,rad2deg(E(:,3)),'−.','LineWidth', 1.5);
37 hold on
38 e -4 = plot (Te, rad2deg(E(:, 4)), ':', 'LineWidth', 1.5);
39
40 xlabel('Time [s]');
41 ylabel('Error [deg]');
42 title('Error');
43 legend([e_1 e_2 e_3 e_4],\{'$e_\theta$¬[deg]', '$e_\psi$¬[deg]',...
44 '$e_{\dot\theta}$¬[deg/s]','$e_{\dot\psi}$¬[deg/s]'},...
45 'Interpreter', 'latex');
46
47 grid on
48
49 %% Position Graph
50 for i=1: size(E, 1)
51 u(i, :) = (K \star (E(i, :)))');
52 uLimit(i,:) = sign(u(i,:)). *min(abs(u(i,:)), [maxInputVoltage, ...
53 maxInputVoltage]);
54 end
55
56 xDt = repmat(xD^t, size(E, 1), 1); % repeat xDt for all time instants
57 QuanserAeroStates = xDt − E;
58
59 figure;
60 theta = plot(Te,rad2deg(QuanserAeroStates(:,1)),'−','LineWidth', 1.5);
61 hold on
62 psi = plot(Te,rad2deg(QuanserAeroStates(:,2)),'−−','LineWidth', 1.5);
63 hold on
64 thetaD = plot(Te, rad2deg(xDt(:,1)),'-.','LineWidth', 2);
65 hold on
66 psiD = plot(Te,rad2deg(xDt(:,2)),'−−','LineWidth', 2);
67
68 xlabel('Time [s]');
69 ylabel('Position [deg]');
70 title('Position');
71 legend([theta psi thetaD psiD],{'$\theta$', '$\psi$','${\thetaˆd}$',...
72 '${\psi^d}$'}, 'Interpreter', 'latex');
73 grid on
74
75 %% Voltage Graph
76 figure;
\tau vP = plot(Te,uLimit(:,1),'-','LineWidth', 1.5);
78 hold on
79 vY = plot(Te,uLimit(:,2),'−−','LineWidth', 1.5);
80
81 xlabel('Time [s]');
82 ylabel('Input Voltage [V]');
83 title('Voltages');
84 legend([vP vY], 'V<sub>-</sub>p(t) [V]', 'V<sub>-</sub>y(t) [V]');
85 grid on
```

```
86
87 function eDot = stateEqn(t,e,A,B,K,xD,uMax)
88 u = K \star e;89 uLimit = sign(u). *min(abs(u), [uMax;uMax]);
90 eDot = A*e−B*uLimit − A*xD;
```
# Appendix C

# Raspberry Pi MATLAB Code

## C.1 Initialization Code

```
1
2 %rpi = raspi('192.168.1.79','pi','raspberry'); %Raspberry Pi 1
3 rpi = raspi('192.168.1.20','pi','raspberry'); %Raspberry Pi 2
4
5 enableSPI(rpi);
6 disableSPI(rpi);
7
8 % Configure pins on Raspberry Pi for the SPI comunication
9 % MOSI Output
10 configurePin(rpi, 10,'DigitalOutput');
11 % SPI Clock Output
12 configurePin(rpi, 11,'DigitalOutput');
13 % SS Output
14 configurePin(rpi, 8,'DigitalOutput');
15 % MISO Input
16 configurePin(rpi, 9,'DigitalInput');
17
18 % SPI output clock period 2us (500kHz)
19 spiPeriod = 0.0001;
20
21 enableSPI(rpi);
22
23 clearvars −except rpi spiPeriod K
```
## C.2 SPI Protocol

 % THIS FUNCTION CONTROLS THE SPI INTERFACING % THIS FUNCTION DETERMINES WHAT DATA IS SENT TO THE QUANSER AERO AND WHAT

```
3 % DATA IS RETRIEVED FROM THE QUANSER AERO
4 function ...
     [MOSI,SS,pitchEncoder,yawEncoder,byteNumber,bitNumber,encoder2 23 16,encoder2 15 8,
     = fcn(MISO, ...
     pitchVolt, yawVolt, redValue, greenValue, blueValue, byteNumber, bitNumber, encoder2 23 16
5 % Variables used in the function
6 complement = '0000000000000000';
7 pitchEncoderBin = '000000000000000000000000';
8 yawEncoderBin = '000000000000000000000000';
9 tempBin = '00000000000000000000000000000000';
10 tempVoltBin = '00000000';
11
12 % Output the value of the pitch encoder using the latest byte values
13 % Combine all of the encoder bytes
14 pitchEncoderIn = [encoder2 23 16 encoder2 15 8 encoder2 7 0];
15 % Convert the encoder binary vector into a character array
16 for i = 1:2417 if (pitchEncoderIn(i) == 1)
18 pitchEncoderBin(i) = '1';
19 else
20 pitchEncoderBin(i) = '0';
21 end
22 end
23 % Calculate the 2's complement value of the encoder
24 if(pitchEncoderBin(1) == '1')
25 for i = 1:32
26 if (i < 9)27 tempBin(i) = '1';28 else
29 tempBin(i) = pitchEncoderBin(i − 8);
30 end
31 end
32 else
33 for i = 1:32
34 if (i < 9)
35 tempBin(i) = '0';
36 else
37 tempBin(i) = pitchEncoderBin(i - 8);
38 end
39 end
40 end
41 pitchEncoderTemp = typecast(uint32(bin2dec(tempBin)),'int32');
42 pitchEncoderOut = cast(pitchEncoderTemp,'double');
43 pitchEncoder = pitchEncoderOut(1);
44
45 % Output the value of the yaw encoder using the latest byte values
46 % Combine all of the encoder bytes
47 yawEncoderIn = [encoder3 23 16 encoder3 15 8 encoder3 7 0];
48 % Convert the encoder binary vector into a character array
49 for i = 1:2450 if (yawEncoderIn(i) == 1)
51 yawEncoderBin(i) = '1';52 else
53 yawEncoderBin(i) = '0';
```

```
54 end
55 end
56 % Calculate the 2's complement value of the encoder
57 if (yawEncoderBin(1) == '1')
58 for i = 1:32
59 if (i < 9)
60 tempBin(i) = '1';
61 else
62 tempBin(i) = yawEncoderBin(i - 8);
63 end
64 end
65 else
66 for i = 1:32
67 if (i < 9)68 tempBin(i) = '0';
69 else
70 tempBin(i) = yawEncoderBin(i - 8);
71 end
72 end
73 end
74 yawEncoderTemp = typecast(uint32(bin2dec(tempBin)),'int32');
75 yawEncoderOut = cast(yawEncoderTemp,'double');
76 yawEncoder = yawEncoderOut (1);
77
78 % Determine which byte we are currently sending
79 % Specify the slave select value
80 % − 0 to activate the SPI on the Quanser AERO
81 % − 1 to de−activate the SPI on the Quanser AERO
82 % Determine the what the byte to be transmitted should be
83 switch byteNumber
84 case 0
85 % ** START OF BASE PACKET **
86 % BYTE 0
87 % MOSI DATA − BASE MODE (0X01)
88 % MISO DATA − BASE ID MSB
89 % Beginning of the transmission, so SS goes low
90 SS = 0;91 readyMOSI = dec2bin(1, 8);
92
93 case 1
94 % BYTE 1
95 % MOSI DATA − PADDING BYTE (0X00)
96 % MISO DATA − BASE ID LSB
97 SS = 0;98 readyMOSI = dec2bin(0, 8);
99100 case 2
101 % BYTE 2
102 % MOSI DATA − BASE WRITE MASK
103 % MISO DATA − ENCODER 2 (23−16)
104 SS = 0;
105 % Enable the overwriting of encoders 2 and 3 and the LED colors
106 % Bit 4 − Set encoder 3 enable
107 % Bit 3 − Set encoder 2 enable
```

```
108 % Bit 2 − Write blue LED
109 % Bit 1 − Write green LED
110 % Bit 0 − Write red LED
111 8 Don't want to overwrite the encoder values
_{112} readyMOSI = dec2bin(7,8);
113 8 Receive the MISO byte bit by bit and update the vector holding the
114 % byte
115 switch bitNumber
116 case 1
117 if (MISO == true)
\frac{118}{218} encoder2_23_16(1) = 1;
\vert_{119} else
\vert_{120} encoder 2_23_16(1) = 0;
121 end
122 case 2
123 if (MISO == true)
\lvert_{124} encoder2_23_16(2) = 1;
125 else
126 encoder2_23_16(2) = 0;
127 end
128 case 3
129 if (MISO == true)
\begin{array}{rcl} \text{130} & \text{encoder2\_23\_16 (3)} & = & 1; \end{array}131 else
\begin{array}{rcl} |_{132} & \text{encoder} & 2.23 \text{--} 16 (3) = 0; \end{array}133 end
134 case 4
135 if (MISO == true)
\begin{array}{rcl} |_{136} \end{array} encoder 2.23.16(4) = 1;
137 else
\begin{array}{rcl} |_{138} & \text{encoder} & 2.23 \_16 \ (4) & = & 0; \end{array}139 end
140 case 5
141 if (MISO == true)
142 encoder 2_23_16(5) = 1;
143 else
144 encoder 2_23_16(5) = 0;
145 end
146 case 6
\frac{147}{147} if (MISO == true)
148 encoder2_23_16(6) = 1;
149 else
150 encoder 2_23_16(6) = 0;
151 end
152 case 7
\frac{1}{153} if (MISO == true)
\lvert_{154} encoder2_23_16(7) = 1;
155 else
156 encoder2_23_16(7) = 0;
157 end
158 case 8
159 if (MISO == true)
\begin{array}{rcl} |_{160} & \text{encoder2.23.16(8)} & = & 1; \end{array}161 else
```

```
\begin{array}{rcl} |_{162} & \text{encoder} & 2.23.16(8) = 0; \end{array}163 end
164 end
165
166 case 3
167 % BYTE 3
168 % MOSI DATA − RED LED MSB
169 % MISO DATA − ENCODER 2 (15−8)
170 SS = 0;
\vert_{171} readyMOSI = dec2bin(redValue(1),8);
172 % Receive the MISO byte bit by bit and update the vector holding the
173 % byte
174 switch bitNumber
175 case 1
176 if (MISO == true)
\frac{177}{2} encoder2_15_8(1) = 1;
178 else
179 encoder2_15_8(1) = 0;
180 end
181 case 2
182 if (MISO == true)
183 encoder2_15_8(2) = 1;
184 else
185 encoder2_15_8(2) = 0;
186 end
187 case 3
\frac{188}{188} if (MISO == true)
\log_{189} encoder2_15_8(3) = 1;
190 else
191 encoder2_15_8(3) = 0;
192 end
193 case 4
194 if (MISO == true)
\vert_{195} encoder2_15_8(4) = 1;
196 else
\vert_{197} encoder2_15_8(4) = 0;
198 end
199 case 5
200 if (MISO == true)
201 encoder2_15_8(5) = 1;
202 else
203 encoder2_15_8(5) = 0;
204 end
205 case 6
206 if (MISO == true)
207 encoder2_15_8(6) = 1;
208 else
209 encoder2_15_8(6) = 0;
210 end
211 case 7
212 if (MISO == true)
_{213} encoder2_15_8(7) = 1;
214 else
215 encoder2_15_8(7) = 0;
```

```
216 end
217 case 8
218 if (MISO == true)
_{219} encoder2_15_8(8) = 1;
220 else
221 encoder 2\_15\_8(8) = 0;222 end
223 end
224
225 case 4
226 % BYTE 4
227 % MOSI DATA − RED LED LSB
228 % MISO DATA − ENCODER 2 (7−0)
229 SS = 0;
230 readyMOSI = dec2bin(redValue(2),8);
231 % Receive the MISO byte bit by bit and update the vector holding the
232 % byte
233 switch bitNumber
234 case 1
235 if (MISO == true)
236 encoder2_7_0(1) = 1;
237 else
238 encoder 2.7.0(1) = 0;239 end
240 case 2
241 if (MISO == true)
242 encoder 2_7_0(2) = 1;
243 else
244 encoder 2_7_0(2) = 0;
245 end
246 case 3
247 if (MISO == true)
248 encoder2_7_0(3) = 1;
249 else
250 encoder 2 - 7 - 0 (3) = 0;
251 end
252 case 4
253 if (MISO == true)
254 encoder2_7_0(4) = 1;
255 else
256 encoder 2 - 7 - 0(4) = 0;257 end
258 case 5
259 if (MISO == true)
260 encoder2_7_0(5) = 1;
261 else
262 encoder 2 - 7 - 0(5) = 0;263 end
264 case 6
265 if (MISO == true)
266 encoder2_7_0(6) = 1;
267 else
268 encoder2_7_0(6) = 0;
269 end
```

```
270 case 7
271 if (MISO == true)
272 encoder 2 - 7 - 0 (7) = 1;
273 else
274 encoder 2 - 7 - 0 (7) = 0;
275 end
276 case 8
277 if (MISO == true)
278 encoder 2.7.0(8) = 1;
279 else
280 encoder2_7_0(8) = 0;
281 end
282 end
283
284 case 5
285 % BYTE 5
286 % MOSI DATA − GREEN LED MSB
287 % MISO DATA − ENCODER 3 (23−16)
288 SS = 0;
289 readyMOSI = dec2bin(greenValue(1),8);
290 % Receive the MISO byte bit by bit and update the vector holding the
291 % byte
292 switch bitNumber
293 case 1
294 if (MISO == true)
295 encoder 3_2 3_16(1) = 1;
296 else
297 encoder 3.23.16(1) = 0;
298 end
299 case 2
300 if (MISO == true)
301 encoder 3_2 3_16(2) = 1;
302 else
303 encoder 3_23_16(2) = 0;
304 end
305 case 3
306 if (MISO == true)
|307| encoder3_23_16(3) = 1;
308 else
309 encoder3_23_16(3) = 0;
310 end
\vert_{311} case 4
312 if (MISO == true)
\vert_{313} encoder3_23_16(4) = 1;
314 else
315 encoder 3.23.16(4) = 0;
316 end
317 case 5
318 if (MISO == true)
\begin{array}{rcl} \text{319} & \text{encoder} 3.23.16(5) = 1; \end{array}320 else
321 encoder 3_23_16(5) = 0;
322 end
323 case 6
```

```
324 if (MISO == true)
325 encoder3_23_16(6) = 1;
326 else
327 encoder 3 - 23 - 16 (6) = 0;
328 end
329 case 7
330 if (MISO == true)
_{331} encoder 3_23_16(7) = 1;
332 else
\vert_{333} encoder3_23_16(7) = 0;
334 end
335 case 8
336 if (MISO == true)
337 encoder 3_23_16(8) = 1;
338 else
339 encoder 3_23_16(8) = 0;
340 end
341 end
342
343 case 6
344 % BYTE 6
345 % MOSI DATA − GREEN LED LSB
346 % MISO DATA − ENCODER 3 (15−8)
347 SS = 0;
348 readyMOSI = dec2bin(greenValue(2),8);
349 % Receive the MISO byte bit by bit and update the vector holding the
350 % byte
351 switch bitNumber
352 case 1
353 if (MISO == true)
354 encoder3_15_8(1) = 1;
355 else
356 encoder3_15_8(1) = 0;
357 end
358 case 2
359 if (MISO == true)
360 encoder 3_15_8(2) = 1;
361 else
362 encoder 3_15_8(2) = 0;
363 end
364 case 3
365 if (MISO == true)
366 encoder 3_15_8(3) = 1;
367 else
368 encoder 3-15-8(3) = 0;369 end
370 case 4
371 if (MISO == true)
372 encoder3_15_8(4) = 1;
373 else
374 encoder 3_15_8(4) = 0;
375 end
376 case 5
377 if (MISO == true)
```

```
378 encoder3_15_8(5) = 1;
379 else
380 encoder 3_15_8(5) = 0;
381 end
382 case 6
383 if (MISO == true)
384 encoder3_15_8(6) = 1;
385 else
386 encoder3_15_8(6) = 0;
387 end
388 case 7
389 if (MISO == true)
390 encoder3_15_8(7) = 1;
391 else
392 encoder3_15_8(7) = 0;
393 end
394 case 8
395 if (MISO == true)
396 encoder3_15_8(8) = 1;
397 else
|398| encoder 3_15_8(8) = 0;
399 end
400 end
401
402 case 7
403 % BYTE 7
404 % MOSI DATA − BLUE LED MSB
405 % MISO DATA − ENCODER 3 (7−0)
406 SS = 0;
\frac{1}{407} readyMOSI = dec2bin(blueValue(1),8);
408 % Receive the MISO byte bit by bit and update the vector holding the
409 % byte
410 switch bitNumber
411 case 1
412 if (MISO == true)
413 encoder 3_7_0(1) = 1;
414 else
415 encoder 3_7_0(1) = 0;
416 end
417 case 2
418 if (MISO == true)
419 encoder 3_7_0(2) = 1;
420 else
421 encoder 3_7_0(2) = 0;
422 end
423 case 3
424 if (MISO == true)
425 encoder 3_7_0(3) = 1;
426 else
427 encoder 3_7_0(3) = 0;
428 end
429 case 4
430 if (MISO == true)
431 encoder 3_7_0(4) = 1;
```

```
432 else
433 encoder 3_7_0(4) = 0;
434 end
435 case 5
436 if (MISO == true)
437 encoder 3_7_0(5) = 1;
438 else
439 encoder 3_7_0(5) = 0;
440 end
441 case 6
442 if (MISO == true)
443 encoder 3_7_0 (6) = 1;
444 else
445 encoder 3_7_0 (6) = 0;
446 end
447 case 7
448 if (MISO == true)
449 \text{encoder } 3.7.0(7) = 1;450 else
451 encoder 3_7_0(7) = 0;
452 end
453 case 8
454 if (MISO == true)
455 encoder 3_7_0(8) = 1;
456 else
457 encoder 3_7_0(8) = 0;
458 end
459 end
460
461 case 8
462 % BYTE 8
463 % MOSI DATA − BLUE LED LSB
464 % MISO DATA − TACHOMETER 2 (23−16)
465 SS = 0;
466 readyMOSI = dec2bin(blueValue(2),8);
467
468 case 9
469 % BYTE 9
470 % MOSI DATA − SET ENCODER 2 (23−16)
471 % MISO DATA − TACHOMETER 2 (15−8)
472 SS = 0;
473 readyMOSI = dec2bin(0,8);
474
475 case 10
476 % BYTE 10
477 % MOSI DATA − SET ENCODER 2 (15−8)
478 % MISO DATA − TACHOMETER 2 (7−0)
479 SS = 0;480 readyMOSI = dec2bin(0,8);
481
482 case 11
483 % BYTE 11
484 % MOSI DATA − SET ENCODER 2 (7−0)
485 % MISO DATA − TACHOMETER 3 (23−16)
```

```
486 SS = 0;
487 readyMOSI = dec2bin(0,8);
488
489 case 12
490 % BYTE 12
491 % MOSI DATA − SET ENCODER 3 (23−16)
492 % MISO DATA − TACHOMETER 3 (15−8)
493 SS = 0;494 readyMOSI = dec2bin(0,8);
495
496 case 13
497 % BYTE 13
498 % MOSI DATA − SET ENCODER 3 (15−8)
499 % MISO DATA − TACHOMETER 3 (7−0)
500 SS = 0;
501 readyMOSI = dec2bin(0,8);
502
503 case 14
504 % BYTE 14
505 % MOSI DATA − SET ENCODER 3 (7−0)
506 % MISO DATA − RESERVED (0X00)
507 SS = 0;
508 readyMOSI = dec2bin(0,8);
509
510 case 15
511 % ** START OF CORE PACKET **
512 % BYTE 15
513 % MOSI DATA − CORE MODE (0X01)
514 % MISO DATA − CORE ID MSB
515 SS = 0;
516 readyMOSI = dec2bin(1,8);
517
518 case 16
519 % BYTE 16
520 % MOSI DATA − PADDING BYTE (0X00)
521 % MISO DATA − CORE ID LSB
522 SS = 0;
523 readyMOSI = dec2bin(0,8);
524
525 case 17
526 % BYTE 17
527 % MOSI DATA − CORE WRITE MASK
528 % MISO DATA − CURRENT SENSE 0 (15−8)
529 SS = 0;
530 % Do not enable the overwriting of encoders 0 and 1, but do ...
         enable the
531 % overwriting of the motor voltages
532 % Bit 5 − Set encoder 1 enable
533 % Bit 4 − Set encoder 0 enable
534 % Bit 3 − Write motor 1 voltage
535 % Bit 2 − Write motor 1 enable
536 % Bit 1 − Write motor 0 voltage
537 % Bit 0 − Write motor 0 enable
538 readyMOSI = dec2bin(15,8);
```

```
539
540 case 18
541 % BYTE 18
542 % MOSI DATA − MOTOR 0 COMMAND (15−8)
543 % MISO DATA − CURRENT SENSE 0 (7−0)
544 SS = 0;
545 % Convert the desired voltage to a value between −999 and 999
546 % 24 is the saturation level in the model
547 pitchVoltTemp = ceil((999*pitchVolt)/24);
548 % If the desired voltage is positive, concatenate a '1' to the ...
        front of
549 % the voltage value
550 % Pass the MSB of the new value
551 if (sign(pitchVoltTemp) == 1)
552 temp = dec2bin(pitchVoltTemp, 15);
553 for i = 1:8554 if (i == 1)
555 \text{tempVoltBin(i)} = '1';556 else
557 tempVoltBin(i) = temp(i - 1);
558 end
559 end
560 readyMOSI = tempVoltBin;
561 % If the desired voltage is negative, find the 2's complement ...
        value of
562 % the voltage
563 elseif (sign(pitchVoltTemp) == -1)
564 temp = dec2bin(-1*pitchVoltTemp,15);
565 % Find the complement
566 for i = 1:15
567 if (temp(i) == '1')
568 complement(i) = '0';
569 else
570 complement(i) = '1';
571 end
572 end
573 temp1 = bin2dec(complement) + 1;
574 temp2 = dec2bin(temp1, 15);
575 for i = 1:8576 if (i == 1)
577 tempVoltBin(i) = '1';
578 else
579 tempVoltBin(i) = temp2(i - 1);
580 end
581 end
582 readyMOSI = tempVoltBin;
583 % If the desired voltage is zero, don't activate the motor
584 else
585 readyMOSI = dec2bin(0,8);
586 end
587
588 case 19
589 % BYTE 19
590 % MOSI DATA − MOTOR 0 COMMAND (7−0)
```

```
591 % MISO DATA − CURRENT SENSE 1 (15−8)
592 SS = 0;
593 % Convert the desired voltage to a value between −999 and 999
594 % 24 is the saturation level in the model
595 pitchVoltTemp = ceil((999*pitchVolt)/24);
596 % If the voltage is positive, pass the LSB
597 if (sign(pitchVoltTemp) == 1)
598 temp = dec2bin(pitchVoltTemp, 15);
_{599} readyMOSI = temp(8:15);
600 % If the voltage is negative, find the 2's complement value and then
601 % pass the LSB
602 elseif (sign(pitchVoltTemp) == -1)
603 temp = dec2bin(−1*pitchVoltTemp,15);
604 % Find the complement
605 for i = 1:15
606 if (temp(i) == '1')
\begin{array}{rcl} \sqrt{607} & \text{complement (i)} = '0'; \end{array}608 else
\begin{array}{rcl} 609 & \text{complement (i)} = '1'; \end{array}610 end
611 end
\begin{array}{rcl} |_{612} \quad & \text{temp1 = bin2dec (complement) + 1}; \end{array}_{613} temp2 = dec2bin(temp1,15);
_{614} readyMOSI = temp2(8:15);
615 % If the desired voltage is zero, do not activate the motor
616 else
_{617} readyMOSI = dec2bin(0,8);
618 end
619
620 case 20
621 % BYTE 20
622 % MOSI DATA − MOTOR 1 COMMAND (15−8)
623 % MISO DATA − CURRENT SENSE 1 (7−0)
624 SS = 0;
625 % Convert the desired voltage to a value between −999 and 999
626 % 24 is the saturation level in the model
\frac{627}{1627} yawVoltTemp = ceil((999*yawVolt)/24);
628 % If the desired voltage is positive, concatenate a '1' to the ...
          front of
629 % the voltage value
630 % Pass the MSB of the new value
631 if (sign(yawVoltTemp) == 1)
\begin{array}{rcl} \n\sqrt{632} & \text{temp} = \text{dec}2\text{bin}(\text{yawVoltTemp},15);\n\end{array}\int_{633} for i = 1:8
634 if (i == 1)
635 tempVoltBin(i) = '1';
636 else
\begin{array}{rcl} \text{637} & \text{tempVoltBin(i)} = \text{temp(i - 1)}; \end{array}638 end
639 end
640 readyMOSI = tempVoltBin;
641 % If the desired voltage is negative, find the 2's complement ...
          value of
642 % the voltage
```

```
643 elseif (sign(yawVoltTemp) == -1)
644 temp = dec2bin(-1*yawVoltTemp,15);
645 % Find the complement
646 for i = 1:15
647 if (temp(i) == '1')
648 complement(i) = '0';
649 else
\begin{array}{rcl} 650 & \text{complement(i)} = '1'; \end{array}651 end
652 end
653 temp1 = bin2dec(complement) + 1;
_{654} temp2 = dec2bin(temp1,15);
\int_{655} for i = 1:8
656 if (i == 1)\begin{array}{rcl} 657 & \text{tempVoltBin(i)} = '1'; \end{array}658 else
\begin{array}{rcl} \n\text{659} & \text{tempVoltBin(i)} = \text{temp2}(i - 1); \n\end{array}660 end
661 end
662 readyMOSI = tempVoltBin;
663 % If the desired voltage is zero, don't activate the motor
664 else
665 readyMOSI = dec2bin(0,8);
666 end
667
668 case 21
669 % BYTE 21
670 % MOSI DATA − MOTOR 1 COMMAND (7−0)
671 % MISO DATA − TACHOMETER 0 (23−16)
672 SS = 0;
673 % Convert the desired voltage to a value between −999 and 999
674 % 24 is the saturation level in the model
_{675} yawVoltTemp = ceil((999*yawVolt)/24);
676 8 If the voltage is positive, pass the LSB
\begin{array}{lll} \n\sqrt{677} & \text{if (sign(yawVoltTemp))} & = & 1\n\end{array}\begin{array}{r} \n\sqrt{678} \\
\text{temp} = \text{dec2bin}(\text{yawVoltTemp}, 15);\n\end{array}_{679} readyMOSI = temp(8:15);
680 % If the voltage is negative, find the 2's complement value and then
681 % pass the LSB
|682 elseif (sign(yawVoltTemp) == -1)
683 temp = dec2bin(−1*yawVoltTemp,15);
\int_{684} for i = 1:15
685 if (temp(i) == '1')\begin{array}{rcl} 686 \end{array} complement(i) = '0';687 else
688 complement(i) = '1';
689 end
690 end
_{691} temp1 = bin2dec(complement) + 1;
_{692} temp2 = dec2bin(temp1,15);
_{693} readyMOSI = temp2(8:15);
694 % If the desired voltage is zero, do not activate the motor
695 else
696 readyMOSI = dec2bin(0,8);
```

```
697 end
698
699 case 22
700 % BYTE 22
701 % MOSI DATA − SET ENCODER 0 (23−16)
702 % MISO DATA − TACHOMETER 0 (15−8)
703 SS = 0;
704 readyMOSI = dec2bin(0,8);
705
706 case 23
707 % BYTE 23
708 % MOSI DATA − SET ENCODER (7−0)
709 % MISO DATA − TACHOMETER 0 (7−0)
710 SS = 0;
711 readyMOSI = dec2bin(0,8);
712
713 case 24
714 % BYTE 24
715 % MOSI DATA − SET ENCODER 0 (7−0)
716 % MISO DATA − TACHOMETER 1 (23−16)
717 SS = 0;
718 readyMOSI = dec2bin(0,8);
719
720 case 25
721 % BYTE 25
722 % MOSI DATA − SET ENCODER 1 (23−16)
723 % MISO DATA − TACHOMETER 1 (15−8)
724 SS = 0;
725 readyMOSI = dec2bin(0,8);
726
727 case 26
728 % BYTE 26
729 % MOSI DATA − SET ENCODER 1 (15−8)
730 % MISO DATA − TACHOMETER 1 (7−0)
731 SS = 0;
732 readyMOSI = dec2bin(0,8);
733
734 case 27
735 % BYTE 27
736 % MOSI DATA − SET ENCODER 1 (7−0)
737 % MISO DATA − STATUS
738 SS = 0;739 readyMOSI = dec2bin(0,8);
740
741 case 28
742 % BYTE 28
743 % MOSI DATA − PADDING BYTE (0X00)
744 % MISO DATA − ENCODER 0 (23−16)
745 SS = 0;746 readyMOSI = dec2bin(0,8);
747
748 case 29
749 % BYTE 29
750 % MOSI DATA − PADDING BYTE (0X00)
```

```
751 % MISO DATA − ENCODER 0 (15−8)
752 SS = 0;
753 readyMOSI = dec2bin(0,8);
754
755 case 30
756 % BYTE 30
757 % MOSI DATA − PADDING BYTE (0X00)
758 % MISO DATA − ENCODER 0 (7−0)
759 SS = 0;
760 readyMOSI = dec2bin(0,8);
761
762 case 31
763 % BYTE 31
764 % MOSI DATA − PADDING BYTE (0X00)
765 % MISO DATA − ENCODER 1 (23−16)
766 SS = 0;
767 readyMOSI = dec2bin(0,8);
768
769 case 32
770 % BYTE 32
771 % MOSI DATA − PADDING BYTE (0X00)
772 % MISO DATA − ENCODER 1 (15−8)
773 SS = 0;
774 readyMOSI = dec2bin(0,8);
775
776 case 33
777 % BYTE 33
778 % MOSI DATA − PADDING BYTE (0X00)
779 % MISO DATA − ENCODER 1 (7−0)
780 SS = 0;
781 readyMOSI = dec2bin(0,8);
782
783 case 34
784 % BYTE 34
785 % MOSI DATA − PADDING BYTE (0X00)
786 % MISO DATA − ACCELEROMETER X (15−8)
787 SS = 0;788 readyMOSI = dec2bin(0,8);
789
790 case 35
791 % BYTE 35
792 % MOSI DATA − PADDING BYTE (0X00)
793 % MISO DATA − ACCELEROMETER X (7−0)
794 SS = 0;
795 readyMOSI = dec2bin(0,8);
796
797 case 36
798 % BYTE 36
799 % MOSI DATA − PADDING BYTE (0X00)
800 % MISO DATA − ACCELEROMETER Y (15−8)
|801 \t SS = 0;s_{02} readyMOSI = dec2bin(0,8);
803
804 case 37
```

```
805 % BYTE 37
806 % MOSI DATA − PADDING BYTE (0X00)
807 % MISO DATA − ACCELEROMETER Y (7−0)
808 SS = 0;
|809 readyMOSI = dec2bin(0,8);
810
811 case 38
812 % BYTE 38
813 % MOSI DATA − PADDING BYTE (0X00)
814 % MISO DATA − ACCELEROMETER Z (15−8)
815 SS = 0;
|_{816} readyMOSI = dec2bin(0,8);
817
818 case 39
819 % BYTE 39
820 % MOSI DATA − PADDING BYTE (0X00)
821 % MISO DATA − ACCELEROMETER Z (7−0)
822 SS = 0;
s_{23} readyMOSI = dec2bin(0,8);
824
825 case 40
826 % BYTE 40
827 % MOSI DATA − PADDING BYTE (0X00)
828 % MISO DATA − GYROSCOPE X (15−8)
829 SS = 0;
830 readyMOSI = dec2bin(0,8);
831
832 case 41
833 % BYTE 41
834 % MOSI DATA − PADDING BYTE (0X00)
835 % MISO DATA − GYROSCOPE X (7−0)
|836 \t SS = 0;s37 readyMOSI = dec2bin(0,8);
838
839 case 42
840 % BYTE 42
841 % MOSI DATA − PADDING BYTE (0X00)
842 % MISO DATA − GYROSCOPE Y (15−8)
843 SS = 0;
|844 readyMOSI = dec2bin(0,8);
845
\begin{array}{ccc} 846 & \text{case} & 43 \end{array}847 % BYTE 43
848 % MOSI DATA − PADDING BYTE (0X00)
849 % MISO DATA − GYROSCOPE Y (7−0)
|850 \t SS = 0;|851 readyMOSI = dec2bin(0,8);
852
853 case 44
854 % BYTE 44
855 % MOSI DATA − PADDING BYTE (0X00)
856 % MISO DATA − GYROSCOPE Z (15−8)
857 SS = 0;
|858 readyMOSI = dec2bin(0,8);
```

```
859
860 case 45
861 % BYTE 45
862 % MOSI DATA − PADDING BYTE (0X00)
863 % MISO DATA − GYROSCOPE Z (7−0)
864 SS = 0;
|865 readyMOSI = dec2bin(0,8);
866
867 case 46
868 % BYTE 46
869 % MOSI DATA − PADDING BYTE (0X00)
870 % MISO DATA − RESERVED (0X00)
871 SS = 0;
|_{872} readyMOSI = dec2bin(0,8);
873
874 case 47
875 % BYTE 47
876 % MOSI DATA − PADDING BYTE (0X00)
877 % MISO DATA − RESERVED (0X00)
878 SS = 0;
|879 readyMOSI = dec2bin(0,8);
880
881 case 48
882 % BYTE 48
883 % MOSI DATA − PADDING BYTE (0X00)
884 % MISO DATA − RESERVED (0X00)
885 SS = 0;
|886 readyMOSI = dec2bin(0,8);
887
888 case 49
889 % BYTE 49
890 % MOSI DATA − PADDING BYTE (0X00)
891 % MISO DATA − RESERVED (0X00)
892 SS = 0;
s_{93} readyMOSI = dec2bin(0,8);
894
895 case 50
896 % BYTE 50
897 % MOSI DATA − PADDING BYTE (0X00)
898 % MISO DATA − RESERVED (0X00)
899 readyMOSI = dec2bin(0,8);
900 % Reset the the slave select to begin the process again
901 % Maybe not needed
902 SS = 1;
903
904 otherwise
905 % Just in case
\frac{1}{906} readyMOSI = dec2bin(0,8);
907 SS = 0;
908 end
909 % Pass the byte we have derived bit by bit
910 % Use the character array to determine the bit value
911 switch bitNumber
912 case 1
```

```
|_{913} if (readyMOSI(1) == '1')
914 MOSI = 1;
915 else
916 MOSI = 0;
917 end
918 case 2
919 if (readyMOST(2) == '1')920 MOSI = 1;
921 else
|_{922} MOSI = 0;
923 end
924 case 3
|925 if (readyMOSI(3) == '1')
926 MOSI = 1;
927 else
928 MOSI = 0;
929 end
930 case 4
|931 if (readyMOSI(4) == '1')
932 MOSI = 1;
933 else
934 MOSI = 0;
935 end
936 case 5
937 if (\text{readyMOSI}(5) == '1')938 MOSI = 1;
939 else
940 MOSI = 0;
941 end
942 case 6
943 if (\text{readyMOST}(6) == '1')944 MOSI = 1;
945 else
946 MOSI = 0;
947 end
948 case 7
949 if (\text{readyMOST}(7) == '1')950 MOSI = 1;
951 else
952 MOSI = 0;
953 end
954 case 8
|_{955} if (readyMOSI(8) == '1')
|956| MOSI = 1;
957 else
|958| MOSI = 0;
959 end
960 % If we have just sent the last bit, update the byte number
961 byteNumber = byteNumber + 1;
962 % Reset back to zero if we have finished one transfer
963 if (byteNumber == 51)
964 byteNumber = 0;
965 end
966 otherwise
```

```
|967| MOSI = 0;
968 end
969 % Update the bit number that we are sending
970 bitNumber = bitNumber + 1;
971 % Reset back to 1 if we have finished one byte
972 if (bitNumber == 9)<br>973 bitNumber = 1:
973 bitNumber = 1;
974 end
975 end
```
# Appendix D

## ADP MATLAB Code

## D.1 Initialization Code

```
1 %Glenn Janiak & Ken Vonckx
2 close all;
3 clear;
4 clc;
5
6 quanser aero parameters;
7 quanser_aero_state_space;
8
9 % Sampling time [s]
10 tau = 0.01;
11 % Update time [s]
12 T = 1;13
14 % COST FUNCTION
15 % Q and R matrices used in the cost function
16 Q Mat ADP = diag([270 100 1 1]);
17 R_Mat_ADP = 0.005*diag([1 1]);18
19 [n, \neg] = size(B);
20
21 nbar = T/tau; \frac{1}{20} \frac{1}{20}22
23 e_vec = (2 \star (pi)) \cdot \star \text{rand}(n, nbar) - (pi);
24
25 fbar = \theta (e) A*e;
26 gbar = -B;
27
28 f = \theta(e) fbar(e) *tau + e;
29 g = ghar*tau;30
31 Qbar = @ (e) e' * Q_Mat_ADP*e;32 Rbar = R_Mat_ADP;
33
```

```
34 Q = \theta (e) Qbar(e) *tau;
35 R = Rbar*tau;
36
37
38 rho = \theta (e) [e(1); e(2); e(3); e(4);...
39 e(1)^2; e(1) \star e(2); e(1) \star e(3); e(1) \star e(4);...
40 e(2)^2; e(2)*e(3); e(2)*e(4); e(3)^2; e(3)*e(4); e(4)^2];
41
42 drhode =C(e) [1, 0, 0, 0;
43 0, 1, 0, 0;
44 0, 0, 1, 0;
45 0, 0, 0, 1;
46 2*e(1), 0, 0, 0;
47 e(2), e(1), 0, 0;
48 e(3), 0, e(1), 0;
49 e(4), 0, 0, e(1);
50 0, 2*e(2), 0, 0;
51 0, e(3), e(2), 0;
52 0, e(4), 0, e(4), e(2);
53 0, 0, 2*e(3), 0;
54 0, 0, e(4), e(3);
55 0, 0, 0, 2*e(4);
56
57 % Learning Rate
58 EpsilonPolicy = 0.1;
59 EpsilonWcritic = 0.1;
60
61 % Number of outer loop iterations
62 outerLoopMax = 700;
63 % Number of inner loop iterations
64 innerLoopMax = 100;
65
66 % Number of training samples
67 [\neg, nbar] = size(e_vec);
68
69 % WEIGHT INITIALIZATION
70 % Initialize the weights of the critic neural network to zero
71 WcLast = zeros(length(rho(e_vec(:,1))),1);
72
73 % LEAST−SQUARES COMPUTATION INITIALIZATION
74 % Matrices required for computing least squares weights of the critic
75 % neural networks -− EQ 20
76 \text{ V} = \text{zeros}(\text{nbar}, 1);77 Lambda = zeros(nbar, length(rho(e_vec(:,1))));
78
79 % Matrix to hold the derivative of the error model during policy
80 % updating
s_1 e<sub>-</sub>k<sub>-</sub>plus<sub>-</sub>1 = zeros(n, nbar);
82
83 % Product of the least squares matrices must be invertible
84 % Logic flag indicating if the critic weights are unsolvable
85 % The weights are unsolvable because the least squares matrices have no
86 % solution −− not invertible
87 diverged = 0;
```

```
88
89 % OUTER LOOP
90 for i = 1:(outerLoopMax−1)
91 % Determine if the least squares matrices are invertible
92 if diverged == 093 % For each of the data collection (discrete time index)
94 for k = 1:nbar
95 % Initialize the optimal inputs to zero
96 uNew = [0; 0];
97 % INNER LOOP
98 for j = 1:(innerLoopMax-1)
99 8 Set the updated input value
100 uLast = uNew;
101 6 Update the error model
102 e k plus 1(:,k) = f(e vec(:,k)) + g*u Last;
103 6 % Compute the new optimal inputs
104 uNew = -0.5*(R<sup>^</sup>(-1))*q' *drhode(e_k.plus_1(:,k))' * Wclast;105
106 % Check convergence of the optimal inputs
107 if norm(uNew − uLast) < EpsilonPolicy
108 break;
109 end
\begin{array}{ccc} \n\sqrt{110} & \text{end} \n\end{array}111
112 % Update the values for the least−squares computation
113 V(k,:) = Q(e_vec(:,k)) + uNew'*R*uNew + ...
               Wclast' *rho(e_k_p)us_1(:,k));\begin{array}{lll} \n\text{114} & \text{Lambda}(k, :) = \text{rho}(e \text{-vec}(:,k)) \end{array}115 end
116 end
117
\ln 8 Verify the least square solution exists for the critic's weights
_{119} % If the error data is consistent or there is no error, this will not
120 % hold, so set the weights to zero
\int121 if det(Lambda'*Lambda) == 0
\vert122 weights = zeros(length(rho(e_vec(:,1))),1);
123 break;
124 end;
125
126 % Calculate least squares solution of critic's weights −− EQ 20
127 WcNew = (Lambda'*Lambda)^(-1)*Lambda'*V;
128 % Make sure the weights did not diverge
129 \t{8} If the weights are diverging, just set them to a large number
130 if isnan(WcNew)
\begin{array}{ll} \n\text{131} & \text{weights} = 1000 \times \text{ones} \text{ (length (rho (e - \text{vec}(:,1))),1)}; \n\end{array}132 break;
133 end;
134
135 % Check for convergence of the critic weights
136 if norm(WcNew − WcLast) < EpsilonWcritic
\vert137 weights = WcNew;
138 break;
139 end
140 % If the weights did not converge, repeat the loop
```

```
141 WcLast = WcNew;
142
143 % If we reached the last iteration of the loop, just use the last
144 % weights found
\left| \begin{array}{c} 145 \\ 145 \end{array} \right| if (i == (outerLoopMax-1))
146 weights = WcNew;
147 end
148 end
149
150 % Use the weights to determine the P matrix
151 P Mat = [weights(5) weights(6) weights(7) weights(8);
\vert_{152} weights(6) weights(9) weights(10) weights(11);
153 weights(7) weights(10) weights(12) weights(13);
154 weights(8) weights(11) weights(13) weights(14)];
155
156 % Find the state−feedback gain EQ
157 K = 0.5*(R Mat ADPˆ−1)*B'*P Mat;
158
159 % Save the initial weights
160 wcInit = weights;
161
162 % Keep only the ADP gain
163 clearvars −except K tau T wcInit;
```
## <span id="page-75-0"></span>D.2 Update Weights

```
1 % CRITIC WEIGHT TUNING NEURAL NETWORK
2 % This function is specific to the helicopter because of the number of
3 % weights and error model
4 % THIS FUNCTION CANNOT HAVE ANY ANONYMOUS FUNCTIONS DUE TO THE C CODE
5 % GENERATION UNSUPPORTING IT
6 function K = ...quanserAEROCriticTuning(xd,pitchData,yawData,pitchDotData,yawDotData,wcInit)
7 % CREATE THE ERROR VECTOR MATRIX
8 % Use the data from the tapped delay blocks to create the error state
9 % vector matrix
10 e vec = [pitchData'; yawData'; pitchDotData'; yawDotData'];
11
12 % REFERENCE DR. MIAH'S PAPER FOR EQUATION NUMBERS
13 % Sampling time [s]
14 tan = 0.05;15
16 % COST FUNCTION
17 % Q and R matrices used in the cost function
18 0 \text{ Mat} = \text{diag}([270 100 1 1]);
19 R_Mat = 0.005 \star diag([1 1]);
20
21 % SYSTEM PARAMETERS SPECIFIC TO THE 2−DOF QUANSER AERO
22 A = [0 \t0 \t1 \t0; 0 \t0 \t1; -1.7442 \t0 -0.3307 \t0; 0 \t0 \t0 -0.9283];
B = [0 \ 0; \ 0 \ 0; -0.0149 \ 0.0414; -0.0751 \ -0.1295];
```

```
24 % UNCOMMENT TO USE A STATE−SPACE MODEL THAT IS NOT THE CORRECT ...
         ONE DERIVED
25 % A = [1 1 1 1; 1 1 1 1; 1 1 1 1; 1 1 1 1];
26 % B = [0 0; 0 0; 0.1 0.1; −0.3 −0.3];
27 % System dimensions specific for our model
28 [n, \neg] = size(B);29
30 % ERROR MODEL OF THE HELICOPTER
31 % gbar and hbar −− EQ 8
32 % An anonymous function cannot be used for fbar
33 \qquad \qquad qbar = -B;
34 hbar = -A*xd;35
36 % DISCRETE−TIME ERROR MODEL FOR TIME TAU
37 % g and h −− EQ 10
38 % An anonymous function cannot be used for f
39 \qquad q = qbar*tau40 h = hbar*tau;
41
42 % COST FUNCTION PARAMETERS
43 % The Q matrix cannot be treated as an anonymous function as in the
44 % MATLAB simulations
45 % Control penalizing matrix in the continuous cost function
46 Rbar = R_Mat;
47 % The discrete−time cost function will have terms:
48 % Right after EQ 11 in paper
49 % Control penalizing matrix in the discretized cost function
50 \qquad R = Rbar*tau;51
52 % NEURAL NETWORK FUNCTIONS
53 % These functions cannot be written as anonymous functions as in the
54 % MATLAB simulations
55
56 % TOLERANCES
57 % Convergence tolerance for control policy
58 EpsilonPolicy = 0.1;
59 % Convergence tolerance for critic neural network
60 EpsilonWcritic = 0.1;
61
62 % TRAINING PARAMETERS
63 % Number of outer loop iterations
64 outerLoopMax = 700;
65 % Number of inner loop iterations
66 innerLoopMax = 100;
67 % Number of equations needed for training, number of sub−intervals
68 % Number of training samples
69 [\neg, \text{nbar}] = \text{size}(e\_vec);70
71 % WEIGHT INITIALIZATION
72 % Initialize the weights of the critic neural network to zero
73 % Number of rows hard−coded for the helicopter
74 WcLast = zeros(14,1);
75
76 % LEAST−SQUARES COMPUTATION INITIALIZATION
```

```
77 % Matrices required for computing least squares weights of the critic
78 % neural networks -− EQ 20
79 \qquad V = \text{zeros}(\text{nbar}, 1);80 Lambda = zeros(nbar, 14);
81
82 % Matrix to hold the derivative of the error model during policy
83 % updating
84 e k plus 1 = zeros(n, nbar);
85
86 % Product of the least squares matrices must be invertible
87 % Logic flag indicating if the critic weights are unsolvable
88 8 % The weights are unsolvable because the least squares matrices ...
         have no
89 % solution - not invertible
90 diverged = 0;
91
92 % OUTER LOOP
93 for i = 1:(outerLoopMax−1)
94 % Determine if the least squares matrices are invertible
95 if diverged == 0
96 % For each of the data collection (discrete time index)
97 for k = 1:nhar98 % Initialize the optimal inputs to zero
99 uNew = [0; 0];100 % INNER LOOP
101 for j = 1: (innerLoopMax-1)
102 8 Get the updated input value
103 uLast = uNew;
104 3 Update the error model
105 % Because of no anonymous functions we have modified f
106 \frac{1}{6} fbar = \theta (e) A*e;
107 \text{ } \text{ } \text{ } \text{ } \text{ } \text{ } \text{ } \text{ } \text{ } \text{ } \text{ } \text{ } \text{ } \text{ } \text{ } \text{ } \text{ } \text{ } \text{ } \text{ } \text{ } \text{ } \text{ } \text{ } \text{ } \text{ } \text{ } \text{ } \text{ } \text{ } \text{ }\begin{array}{lll} \text{108} & \text{e-k-plus-1}(:,k) = (\text{A*e\_vec}(:,k)*tau) + \text{e\_vec}(:,k) + ... \end{array}g*uLast + h;
109 3 Compute the new optimal inputs
110 8 Partial derivative of rho with respect to e
111 drhode = [1, 0, 0, 0;112 0, 1, 0, 0;
113 0, 0, 1, 0;
114 0, 0, 0, 1;
115 2*e\_vec(1,k), 0, 0, 0;_{116} e_vec(2,k), e_vec(1,k), 0, 0;
|_{117} e_vec(3,k), 0, e_vec(1,k), 0;
_{118} e_vec(4,k), 0, 0, e_vec(1,k);
119 0, 2*e-vec(2,k), 0, 0;1_{120} 0, e-vec(3,k), e-vec(2,k), 0;
\begin{array}{ccc} 1 & 0, & e \ 0, & e \ 0 & 0, & e \end{array} (4, k), 0, e vec(2, k);
122 0, 0, 2*e_vec(3, k), 0;
123 0, 0, e_vec(4,k), e_vec(3,k);
124 0, 0, 0, 2\stare vec(4, k)];
\vert_{125} uNew = -0.5*(R^(-1))*g'*drhode'*WcLast;
126
127 Scheck convergence of the optimal inputs
128 if norm(uNew − uLast) < EpsilonPolicy
```
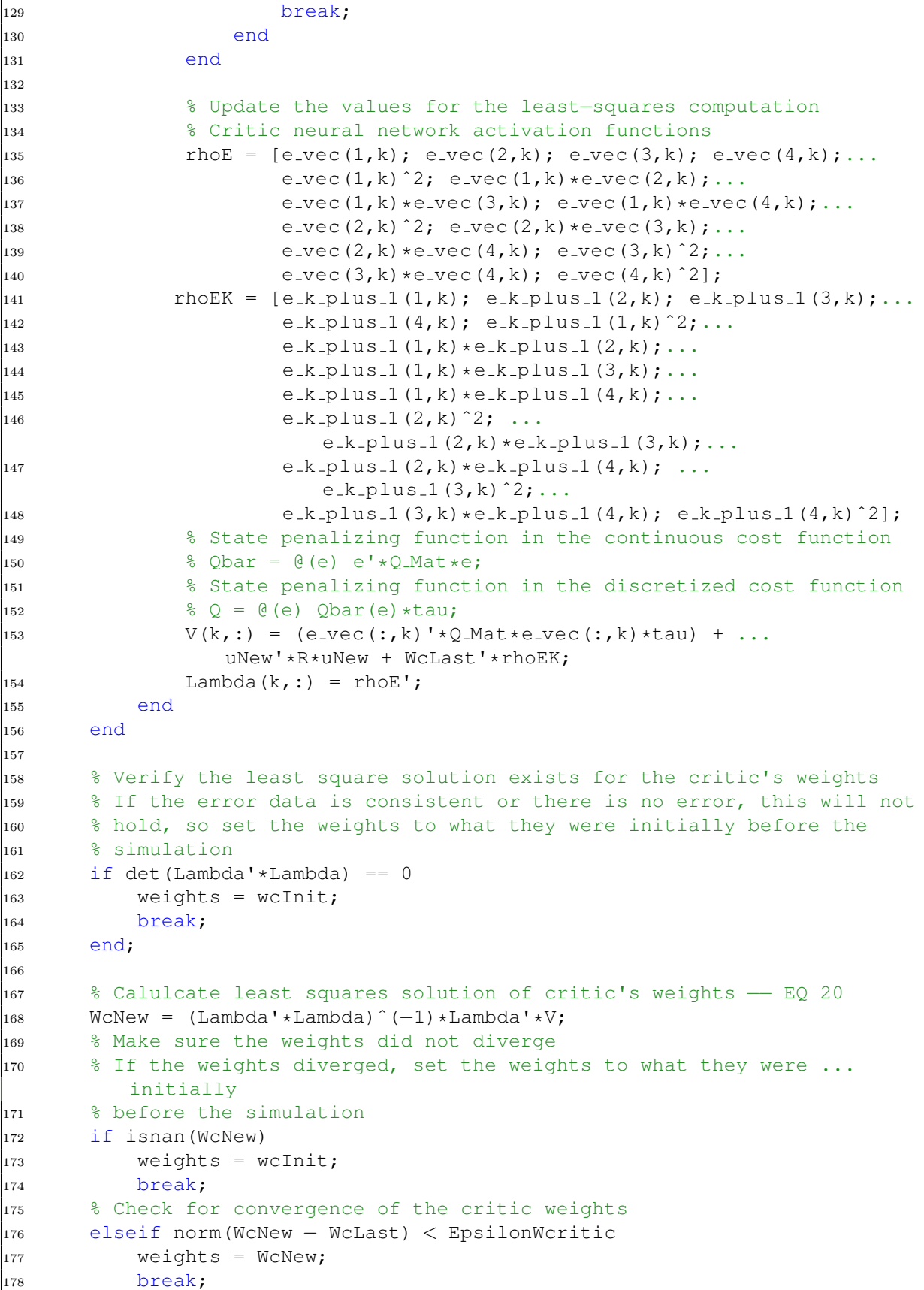

```
\frac{1}{179} % If we reach the last iteration of the loop, just use the last ...
           weights
180 elseif (i == (outerLoopMax−1))
|_{181} weights = WcNew;
182 8 If all else fails, just set the weights to the initial weights
183 else
184 weights = wcInit;
185 end
186 8 If the weights did not converge, do another iteration of the loop
\vert_{187} WcLast = WcNew;
188 end
189
190 8 Use the weights to determine the P matrix
\vert191 P Mat = [weights(5) weights(6) weights(7) weights(8);
\vert192 weights(6) weights(9) weights(10) weights(11);
193 weights(7) weights(10) weights(12) weights(13);
194 weights(8) weights(11) weights(13) weights(14)];
195
196 % Find the state−feedback gain EQ
\begin{array}{lll} |_{197} & \text{K} & = & 0.5 \star (\text{R_Mat}^{\text{-}}-1) \star \text{B} \cdot \star \text{P_Mat} ; \end{array}198 end
```
# Appendix E

## Tutorials

#### E.1 USB Connection

- 1. Verify QuaRC is installed on computer
- 2. Install QFLEX 2 USB into Quanser Aero as seen in figure [E.1](#page-80-0)
- 3. Open Simulink model
- 4. Connect Quanser Aero to computer via the included USB adapter cable
- 5. Set simulation mode to external
- 6. Run MATLAB initialization code for motion controller
- 7. Click "Build Model" button
- 8. Click "Connect To Target" button
- <span id="page-80-0"></span>9. Click "Run" button

### <span id="page-80-1"></span>E.2 Raspberry Pi Implementation

- 1. Make sure software add ons are installed on MATLAB
	- (a) MATLAB Support Package for Raspberry Pi Hardware
	- (b) Simulink Support Package for Raspberry Pi Hardware
- 2. Install QFLEX 2 EMBEDDED into Quanser Aero as seen in figure [E.2](#page-82-0)
- 3. Assuming Raspberry PI is not connected to network, establish a serial connection to the Raspberry PI

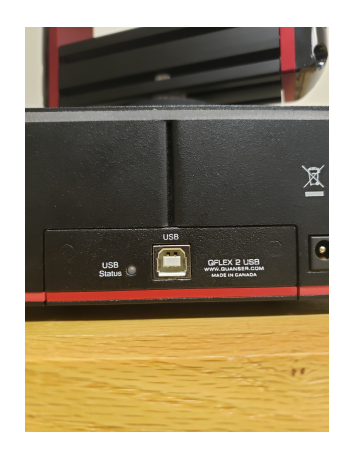

Figure E.1: Quanser Aero with QFLEX 2 USB panel installed

- (a) Plug SD card into Linux computer and enable serial connectivity
- (b) Insert SD card back into Raspberry Pi
- (c) Connect serial cable to the Raspberry Pi, Pin 3 (black wire), Pin 4 (white wire), Pin 5 (green wire)
- (d) Plug Raspberry Pi into commputer
- (e) Locate COM port for the connection
- (f) Open Putty, select Serial connection, input COM number and 115200 as the speed
- (g) Log into Raspberry Pi
- (h) Configure network, type "sudo nano /etc/wpa supplicant/wpa supplicant.conf" and add network settings
- 4. Connect SPI wires to Raspberry PI. Pin 1 (white wire) on the embedded panel connects to  $+5V$  on the Pi. Pin 2 (yellow wire) connects to GPIO 10 on the Pi. Pin 3 (blue wire) connects to GPIO 9 on the Pi. Pin 4 (green wire) connects to GPIO 11 on the Pi. Pin 6 (purple wire) connects to GPIO 8 on the Pi. Pin 7 (Red wire) connects to ground on the Pi.
- 5. Connect Raspberry PI to QFLEX 2 Embedded
- 6. Right click on Simulink model
- 7. Open "Model Configuration Parameters"
- 8. Select "Hardware Implementation"
- 9. Set "Hardware Board" to "Raspberry Pi"
- 10. Under "Board Parameters" under "Groups" type in the IP address of the Raspberry PI, the username, and password
- 11. Under "Build options", set build action to "Build and run" and type in the file path that you want the model to be stored on the Raspberry PI
- 12. Set simulation mode to external
- 13. Run MATLAB initialization code for motion controller
- 14. Run MATLAB Raspberry PI/SPI initialization code in section [D.2](#page-75-0)
- 15. Click "Deploy to Hardware" button
- 16. To stop program you must "kill" it
- 17. Open Putty, connect to your Raspberry PI, and log in
- 18. Type "ps -A" to view running programs and find the process number of your Simulink model
- 19. Type "sudo kill -9  $\# \# \# \#$ " where  $\# \# \# \#$  is your process number. This will kill the program
- 20. To run a file already on the Raspberry Pi use the command "sudo FILEPATH/FILE-NAME.elf", if file is in current directory use "sudo ./FILENAME.elf"
- <span id="page-82-0"></span>21. If the model runs to time infinity when started from the Raspberry Pi you can use Control-C to stop the model

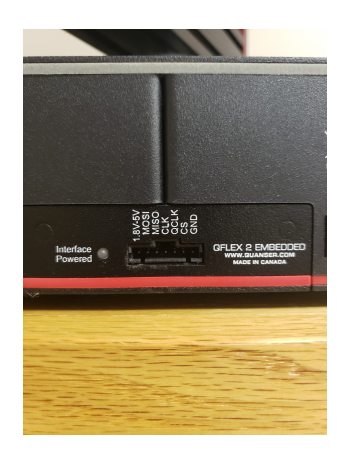

Figure E.2: Quanser Aero with QFLEX 2 Embedded panel installed

## E.3 Android Application

- 1. Make sure software add ons are installed on MATLAB, "Simulink Support Package for Android Devices"
- 2. Install Android Studio
- 3. Repeat steps from appendix  $E.2$  to set up Raspberry Pi and push model to Raspberry Pi
- 4. From MATLAB open add on manager and click on the "Setup" gear next to the Android package
- 5. Verify Android Studio installed, Next
- 6. Verify Android SDK Tools installed
- 7. NOTE: The recent version of Android Studio removed one of their files that MATLAB needs to build android applications. Fixed by downloading and installing an older verison of Android Studio NDK bundle (December 2017) and copying over the missing folder into the file path that MATLAB was calling. This issue might be fixed in a newer version of Android Studio.
- 8. Click next
- 9. Follow intrustions on prompts to turn android on in developer mode
- 10. Turn on USB debugging
- 11. Install driver
- 12. Connect android to computer with USB cable
- 13. Allow USB debugging
- 14. Make sure both computer and android are on same network with internet access
- 15. Select device
- 16. Build and run Test App, App should close and delete itself after test is complete
- 17. Open simulink model's configuration parameters
- 18. Under "Hardware Implementation" set "Hardware Board" to "Android Device"
- 19. Build and deploy simulink model to android
- 20. Once APP is running, swtich network to same network as the Raspberry Pi
- 21. Execute code on Raspberry Pi
- 22. Control helicopter

# <span id="page-84-0"></span>Bibliography

- [1] Q. Ahmed, A. I. Bhatti, S. Iqbal, and I. H. Kazmi. 2-sliding mode based robust control for 2-dof helicopter. In 2010 11th International Workshop on Variable Structure Systems (VSS), pages 481–486, June 2010.
- [2] W. Chang, J.H. Moon, and H.J. Lee. Fuzzy model-based output-tracking control for 2 degree-of-freedom helicopter. Journal of Electrical Engineering Technology, 12.00(1):1921–1928, 2017. Quanser product(s): 2 DOF Helicopter.
- [3] Andrew Fandel, Anthony Birge, and Suruz Miah. Development of reinforcement learning algorithm for 2-dof helicopter model. In IEEE International Symposium on Industrial Electronics, Cairns, Australia, June 2018.
- [4] W. Gao and Z. P. Jiang. Data-driven adaptive optimal output-feedback control of a 2-dof helicopter. In 2016 American Control Conference (ACC), pages 2512–2517, July 2016.
- [5] M. Hernandez-Gonzalez, A.Y. Alanis, and E.A. Hernandez-Vargas. Decentralized discrete-time neural control for a quanser 2-dof helicopter. In Applied Soft Computing, pages 2462–2469, February 2012.
- [6] E. Kayacan and M.A. Khanesar. Recurrent interval type-2 fuzzy control of 2-dof helicopter with finite time training algorithm. In IFAC-PapersOnLine, pages 293–299, July 2016.
- [7] C. Prez-D'Arpino, W. Medina-Melndez, L. Fermn-Len, J. M. Bogado, R. R. Torrealba, and G. Fernndez-Lpez. Generalized bilateral mimo control by states convergence with time delay and application for the teleoperation of a 2-dof helicopter. In 2010 IEEE International Conference on Robotics and Automation, pages 5328–5333, May 2010.
- [8] R.G. Subramanian and V.K. Elumalai. Robust mrac augmented baseline lqr for tracking control of 2-dof helicopter. In Robotics and Autonomous Systems, pages 70–77, August 2016.